#### РАЗЛЕЛ 3 АВТОМАТИЗИРОВАННОЕ **РАБОЧЕЕ** МЕСТО СПЕШИАЛИСТА. ПРИКЛАДНОЕ ПРОГРАММНОЕ ОБЕСПЕЧЕНИЕ

# Тема 3.1 РАЗРАБОТКА И СОЗДАНИЕ БАЗ ДАННЫХ В СУБД MICROSOFT ACCESS

Образовательные результаты 34, 35

### План:

1. Классификация баз данных.

2. Реляционные базы данных. Правила построения реляционных баз данных: таблицы, первичные ключи, отношения предок/потомок, внешние ключи, правила Кодда.

3. Информационная модель объекта: экземпляр, объект, событие, связи между объектами. Виды связей: «один- к- одному», «один- ко- многим», «многие- ко- многим».

4. Интерфейс системы управления базами данных MS Access.

5. Создание таблиц, форм, запросов и отчетов. Использование конструктора в MS Access.

6. Ввод и манипулирование данными в MS Access.

### 1 Классификация баз данных

База данных (БД) - это поименованная совокупность структурированных данных, относящихся к определенной предметной области.

Система управления базами данных (СУБД) - это комплекс программных и языковых средств, необходимых для создания баз данных, поддержания их в актуальном состоянии и организации поиска в них необходимой информации.

Данные - это формализованное представление информации, доступное для обработки, интерпретации и обмена между людьми или в автоматическом режиме.

Под предметной областью принято понимать часть реального мира, подлежащего изучению для организации управления и в конечном счете автоматизации, например, предприятие, вуз и т.д. Создавая базу данных, пользователь стремится упорядочить информацию по различным признакам и быстро извлекать выборку с произвольным сочетанием признаков. Сделать это возможно, только если данные структурированы.

Структурирование - это введение соглашений о способах представления данных.

# Классификация баз данных

1) По типу хранимой информации БД делятся на:

- √ документальные;
- √ фактографические:
- √ лексикографические.

документальных Среди баз различают библиографические, реферативные  $\overline{M}$ полнотекстовые.

К лексикографическим базам данных относятся различные словари (классификаторы, многоязычные словари, словари основ слов и т. п.).

В системах фактографического типа в БД хранится информация об интересующих пользователя объектах предметной области в виде «фактов» (например, биографические данные о сотрудниках, данные о выпуске продукции производителями и т.п.); в ответ на запрос пользователя выдается требуемая информация об интересующем его объекте (объектах) или сообщение о том, что искомая информация отсутствует в БД.

В документальных БД единицей хранения является какой-либо документ (например, текст закона или статьи), и пользователю в ответ на его запрос выдается либо ссылка на документ, либо сам документ, в котором он может найти интересующую его информацию.

БД документального типа могут быть организованы по- разному: без хранения и с хранением самого исходного документа на машинных носителях. К системам первого типа можно отнести библиографические и реферативные БД, а также БД- указатели, отсылающие к источнику информации. Системы, в которых предусмотрено хранение полного текста документа, называются полнотекстовыми.

В системах документального типа целью поиска может быть не только какая-то информация, хранящаяся в документах, но и сами документы. Так, возможны запросы типа «сколько документов было создано за определенный период времени» и т. п. Часто в критерий поиска в качестве признаков включаются «дата принятия документа», «кем принят» и другие «выходные данные» документов.

3) По характеру организации данных БД могут быть разделены на:

- неструктурированные;
- частично структурированные;
- √ структурированные.

Этот классификационный признак относится к информации, представленной в символьном виде. К неструктурированным БД могут быть отнесены базы, организованные в виде семантических сетей. Частично структурированными можно считать базы данных в виде гипертекстовые системы. Структурированные обычного текста ИЛИ БД требуют предварительного проектирования и описания структуры БД. Только после этого базы данных такого типа могут быть заполнены данными.

4) Структурированные БД, в свою очередь, по типу используемой модели делятся на:

√ иерархические- в основе данной модели - иерархическая модель данных. В этой модели имеется один главный объект и остальные - подчиненные - объекты, находящиеся на разных уровнях иерархии. Взаимосвязи объектов образуют иерархическое дерево с одним корневым объектом. Иерархическая БД состоит из упорядоченного набора нескольких экземпляров одного типа дерева. Автоматически поддерживается целостность ссылок между предками и потомками. Основное правило: никакой потомок не может существовать без своего родителя.

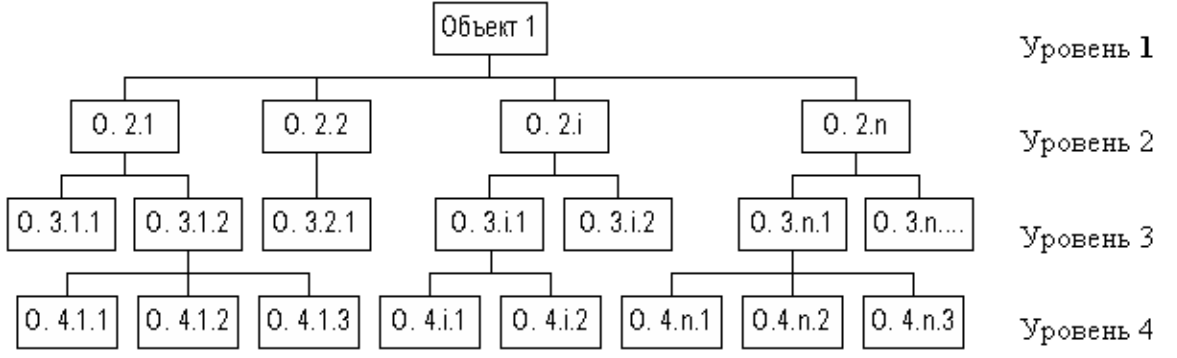

К достоинствам иерархической модели данных относятся эффективное использование памяти ЭВМ и неплохие показатели времени выполнения основных операций над данными.

Недостатком иерархической модели является ее громоздкость для обработки информации с достаточно сложными логическими связями, а также сложность понимания для обычного пользователя:

 $\checkmark$ сетевые- сетевой подход к организации данных является расширением иерархического. В иерархических структурах запись-потомок должна иметь в точности одного предка; в сетевой структуре данных потомок может иметь любое число предков. В сетевой модели данных любой объект может быть одновременно и главным, и подчиненным, и может участвовать в образовании любого числа взаимосвязей с другими объектами. Сетевая БД состоит из набора записей и набора связей между этими записями, а если говорить более точно - из набора экземпляров каждого типа из заданного в схеме БД набора типов записи и набора экземпляров каждого типа из заданного набора типов связи.

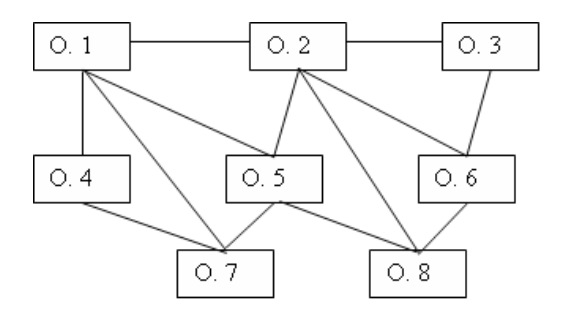

Достоинством сетевой модели данных является возможность эффективной реализации по показателям затрат памяти и оперативности. В сравнении с иерархической моделью сетевая модель предоставляет большие возможности в смысле допустимости образования произвольных связей.

Недостатком сетевой модели данных является высокая сложность и жесткость схемы БД, построенной на ее основе, а также сложность для понимания и выполнения обработки информации в БД обычным пользователем. Кроме того, в сетевой модели данных ослаблен контроль целостности связей вследствие допустимости установления произвольных связей между записями.

 реляционные- реляционная база данных представляет собой множество взаимосвязанных таблиц, каждая из которых содержит информацию об объектах определенного вида. Каждая строка таблицы содержит данные об одном объекте. Строки таблицы называются записями. Все записи таблицы имеют одинаковую структуру - они состоят из полей (элементов данных), в которых хранятся атрибуты объекта. Каждое поле записи содержит одну характеристику объекта и представляет собой заданный тип данных (например, текстовая строка, число, дата).

смешанные;

мультимодельные.

*5).По технологии обработки данных* базы данных подразделяются на централизованные и распределенные:

 централизованная база данных хранится в памяти одной вычислительной системы. Если эта вычислительная система является компонентом сети ЭВМ, возможен распределенный доступ к такой базе. Такой способ использования баз данных часто применяют в локальных сетях ПК;

 распределенная база данных состоит из нескольких, возможно пересекающихся или даже дублирующих друг друга частей, хранимых в различных ЭВМ вычислительной сети. Работа с такой базой осуществляется с помощью системы управления распределенной базой данных (СУРБД).

*6).По способу доступа* к данным базы данных разделяются на:

базы данных с локальным доступом;

базы данных с удаленным (сетевым) доступом.

Системы централизованных баз данных с сетевым доступом предполагают различные архитектуры подобных систем: файл-сервер, клиент-сервер.

*Файл-сервер*. Архитектура систем БД с сетевым доступом предполагает выделение одной из машин сети в качестве центральной (сервер файлов). На такой машине хранится совместно используемая централизованная БД. Все другие машины сети выполняют функции рабочих станций, с помощью которых поддерживается доступ пользовательской системы к централизованной базе данных. Файлы базы данных в соответствии с пользовательскими запросами передаются на рабочие станции, где в основном и производится обработка. При большой интенсивности доступа к одним и тем же данным производительность информационной системы падает. Пользователи могут создавать также на рабочих станциях локальные БД, которые используются ими монопольно. Концепция файл-сервер условно отображена на рисунке.

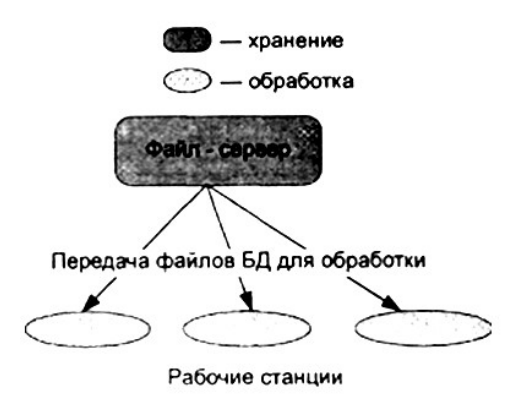

Клиент-сервер. B этой концепции подразумевается, что помимо хранения централизованной базы данных центральная машина (сервер базы данных) должна обеспечивать выполнение основного объема обработки данных. Запрос на данные, выдаваемый клиентом (рабочей станцией), порождает поиск и извлечение данных на сервере. Извлеченные данные (но не файлы) транспортируются по сети от сервера к клиенту.

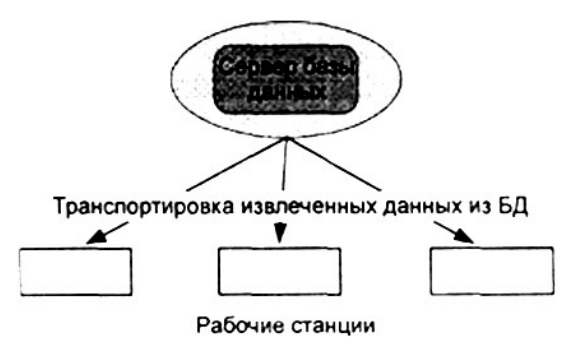

#### 2 Реляционные базы данных. Правила построения реляционных баз данных: таблицы, первичные ключи, отношения предок/потомок, внешние ключи, правила Кодда

Реляционная модель впервые была предложена Э. Ф. Коддом (E. F. Codd) в 1970 году в его основополагающей статье "Реляционная модель данных для больших совместно используемых банков данных". В настоящее время публикацию этой статьи принято считать поворотным пунктом в истории развития систем баз данных, хотя следует заметить, что еще раньше была предложена модель, основанная на множествах.

Коммерческие системы на основе реляционной модели данных начали появляться в конце 1970-х - начале 1980-х годов. В настоящее время существует несколько сотен типов различных реляционных СУБД, как для мэйнфреймов, так и для персональных компьютеров, хотя многие из них не полностью соответствуют точному определению реляционной модели данных. Примерами реляционных СУБД для персональных компьютеров являются СУБД Access и FoxPro фирмы Microsoft, Paradox фирмы Corel Corporation, InterBase и BDE фирмы Borland, a также R:Base фирмы R:Base Technologies.

Благодаря популярности реляционной модели многие нереляционные системы теперь обеспечиваются реляционным пользовательским интерфейсом, независимо от используемой базовой молели.

Реляционные базы данных состоят из таблиц. Каждая таблица состоит из столбцов (их называют полями или атрибутами) и строк (их называют записями или кортежами). Таблицы в реляционных базах данных обладают рядом свойств. Реляционные БД имеют следующие свойства:

- √ каждый элемент таблицы в пересечении строки и столбца отдельный элемент данных;
- $\checkmark$ каждое поле имеет своё название (имя):
- все данные одного поля однотипны:
- одинаковые записи в таблице отсутствуют;
- $\checkmark$ порядок следования записей в таблице - произвольный;

Основными понятиями реляционных баз данных являются тип данных, домен, атрибут, кортеж, первичный ключ и отношение.

Тип данных. Понятие тип данных в реляционной модели данных полностью адекватно понятию типа данных в языках программирования. Обычно в современных реляционных БД допускается хранение символьных, числовых данных, битовых строк, специализированных числовых данных (таких как "деньги"), а также специальных "темпоральных" данных (дата, время, временной интервал). Достаточно активно развивается подход к расширению возможностей реляционных систем абстрактными типами данных (соответствующими возможностями обладают, например, системы семейства Ingres/Postgres). В нашем примере мы имеем дело с данными трех типов: строки символов, целые числа и "деньги".

Домен - множество элементов (полей) данных одного и того же типа в отношении. Иными словами. Домен - это множество допустимых однородных значений для того или иного атрибута. Таким образом, домен можно рассмотреть как именованное множество данных, причем составные части этого множества являются логически неделимыми единицами (в качестве домена могут выступать, например, перечень фамилий сотрудников учреждения, однако не все фамилии могут присутствовать в таблице).

Схема отношения - это именованное множество пар {имя атрибута, имя домена (или типа, если понятие домена не поддерживается) ?. Степень или "арность" схемы отношения мощность этого множества. Степень отношения СОТРУДНИКИ равна четырем, то есть оно является 4-арным. Если все атрибуты одного отношения определены на разных доменах, осмысленно использовать для именования атрибутов имена соответствующих доменов (не забывая, конечно, о том, что это является всего лишь удобным способом именования и не устраняет различия между понятиями домена и атрибута). Схема БД (в структурном смысле) это набор именованных схем отношений.

Кортеж, соответствующий данной схеме отношения, - это множество пар {имя атрибута, значение}, которое содержит одно вхождение каждого имени атрибута, принадлежащего схеме отношения. "Значение" является допустимым значением домена данного атрибута (или типа данных, если понятие домена не поддерживается). Тем самым, степень или "арность" кортежа, т.е. число элементов в нем, совпадает с "арностью" соответствующей схемы отношения. Кортеж - это набор именованных значений заданного типа.

Отношение - это множество кортежей, соответствующих одной схеме отношения. Иногда, чтобы не путаться, говорят "отношение-схема" и "отношение-экземпляр", иногда схему отношения называют заголовком отношения, а отношение как набор кортежей - телом отношения.

Обычным житейским представлением отношения является таблица, заголовком которой является схема отношения, а строками - кортежи отношения-экземпляра; в этом случае имена атрибутов именуют столбцы этой таблицы. Поэтому иногда говорят "столбец таблицы", имея в виду "атрибут отношения". Когда мы перейдем к рассмотрению практических вопросов организации реляционных баз данных и средств управления, мы будем использовать эту житейскую терминологию. Этой терминологии придерживаются в большинстве коммерческих реляционных СУБД.

Ключ - это столбец (может быть несколько столбцов), добавляемый к таблице и позволяющий установить связь с записями в другой таблице.

Существуют ключи двух типов: первичные и вторичные или внешние.

Первичный ключ - это одно или несколько полей (столбцов), комбинация значений которых однозначно определяет каждую запись в таблице. Первичный ключ не допускает значений Null и всегда должен иметь уникальный индекс. Первичный ключ используется для связывания таблицы с внешними ключами в других таблицах.

Внешний (вторичный) ключ - это одно или несколько полей (столбцов) в таблице, содержащих ссылку на поле или поля первичного ключа в другой таблице. Внешний ключ определяет способ объединения таблиц.

Из двух логически связанных таблиц одну называют таблицей первичного ключа, или главной таблицей, а лругую - таблицей вторичного (внешнего) ключа, или подчиненной таблицей. СУБД позволяют сопоставить родственные записи из обеих таблиц и совместно вывести их в форме, отчете или запросе.

### **3 Информационная модель объекта: экземпляр, объект, событие, связи между объектами. Виды связей: «один- к- одному», «один- ко- многим», «многие- ко- многим»**

Проектирование реляционных баз данных начинается с проектирования информационнологической модели, которая отображает данные предметной области в виде совокупности информационных объектов и связей между ними. Эта модель представляет данные, подлежащие хранению в базе данных.

*Информационный объект* - это информационное описание некоторого реального объекта, процесса, явления или события. Информационный объект образуется совокупностью взаимосвязанных реквизитов, представляющих качественные и количественные характеристики предметной области. Примерами информационных объектов могут быть Сотрудник, Ученик, Учитель, Методическая комиссия и т. п. Каждому информационному объекту нужно присвоить уникальное имя, соответствующее этому объекту.

*Информационный объект* с конкретными характеристиками называют экземпляром.

К базовым понятиям модели БД «сущность – связь» относятся: сущности, связи между ними и их атрибуты (свойства).

*Сущность* – любой конкретный или абстрактный объект в рассматриваемой предметной области. Сущности – это базовые типы информации, которые хранятся в БД (в реляционной БД каждой сущности назначается таблица). К сущностям могут относиться: студенты, клиенты, подразделения и т.д. Экземпляр сущности и тип сущности – это разные понятия. Понятие тип сущности относится к набору однородных личностей, предметов или событий, выступающих как целое (например, студент, клиент и т.д.). Экземпляр сущности относится, например, к конкретной личности в наборе. Типом сущности может быть студент, а экземпляром – Петров, Сидоров и т. д.

*Атрибут* – это свойство сущности в предметной области. Его наименование должно быть уникальным для конкретного типа сущности. Например, для сущности Студент могут быть использованы следующие атрибуты: фамилия, имя, отчество, дата и место рождения, паспортные данные и т.д. В реляционной БД атрибуты хранятся в полях таблиц.

*Связь* – взаимосвязь между сущностями в предметной области. Связи представляют собой соединения между частями БД (в реляционной БД – это соединение между записями таблиц).

*Сущности* – это данные, которые классифицируются по типу, а связи показывают, как эти типы данных соотносятся один с другим. Если описать некоторую предметную область в терминах сущности–связь, то получим модель сущность-связь для этой БД.

Информационный объект может иметь множество реализаций - экземпляров. Например, каждый экземпляр объекта Ученик представляет конкретного ученика. Экземпляр характеризуется совокупностью конкретных значений реквизитов и должен однозначно идентифицироваться значением ключа информационного объекта, который может состоять из одного или нескольких ключевых реквизитов. Таким образом, реквизиты подразделяются на описательные и ключевые.

Реквизиты каждого информационного объекта должны отвечать определенным требованиям:

 $\checkmark$  информационный объект должен содержать уникальный идентификатор (ключ); все описательные реквизиты должны быть взаимонезависимыми;

 все реквизиты, входящие в составной ключ, должны быть также взаимонезависимыми; каждый описательный реквизит должен функционально зависеть от ключа, т. е. каждому значению ключа соответствует только одно значение описательного реквизита;

 при составном ключе описательные реквизиты должны зависеть целиком от всей совокупности реквизитов, образующих ключ;

 каждый описательный реквизит не может зависеть от ключа опосредовано, т. е. через другой промежуточный реквизит.

Процесс выделения информационных объектов может производиться на основе интуитивного или формального подхода. При интуитивном подходе легко могут быть выявлены информационные объекты, соответствующие реальным. Однако, получаемая при этом ИЛМ, как правило, требует дальнейших преобразований. При таком подходе возможны существенные ошибки. Последующая проверка выполнения требований обычно приводит к необходимости уточнения информационных объектов.

Следующим шагом проектирования после выявления информационных объектов является определение связей между ними. Связь устанавливается между двумя информационными объектами, если логически взаимосвязаны экземпляры этих информационных объектов. Связи информационных объектов могут быть разного типа:

- $\checkmark$  одно-к-одному (1:1);
- $\checkmark$  одно-ко-многим  $(1:M);$
- многое-ко- многим (М: М).

*Одно-к-одному* связи имеют место, когда каждому экземпляру первого объекта соответствует только один экземпляр второго объекта и наоборот, каждому экземпляру второго объекта соответствует только один экземпляр первого объекта. Следует отметить, что такие объекты могут быть объединены в один, структура которого образуется объединением реквизитов обоих объектов, а ключевым реквизитом может быть выбран любой из ключей исходных объектов.

*Одно-ко-многим* связи - это такие связи, когда каждому экземпляру одного объекта может соответствовать несколько экземпляров другого объекта, а каждому экземпляру второго объекта может соответствовать только один экземпляр первого объекта. В такой связи первый объект является главным, а второй подчиненным.

*Многое-ко- многим* связи - это такие связи, когда каждому экземпляру первого объекта соответствуют несколько экземпляров второго объекта и каждому экземпляру второго объекта может соответствовать несколько экземпляров первого объекта. Такие связи не могут непосредственно реализовываться в реляционной базе данных. Их можно реализовать путем введения дополнительного объекта «связка». Объект связка должен иметь идентификатор, образованный из идентификаторов исходных объектов.

Проектирование базы данных заканчивается созданием на основе информационно-логической модели логической структуры реляционной базы данных, которая отображается Access как схема данных.

### **4 Интерфейс системы управления базами данных MS Access**

С понятием базы данных тесно связано понятие системы управления базой данных (СУБД).Это комплекс программных средств, предназначенных для создания структуры новой базы, наполнения ее содержимым, редактирования содержимого и визуализации информации. Под визуализацией информации понимается отбор отображаемых данных в соответствии с заданным критерием, их упорядочение, оформление и последующая выдача на устройство вывода или передача по каналам связи.

СУБД MS ACCESS позволяет создавать и использовать объекты семи различных типов: таблицы, запросы, формы, отчеты, страницы, макросы и модули. СУБД MS ACCESS предоставляет несколько средств создания каждого из основных объектов базы. Эти средства можно классифицировать как:

- ручные разработка объектов в режиме конструктора;
- автоматизированные разработка с помощью программ-мастеров:
- автоматические средства ускоренной разработки простейших объектов.

При разработке таблиц и запросов рекомендуется использовать ручные средства -работать в режиме *конструктора.*

При разработке форм, отчетов и страниц доступа, наоборот, лучше пользоваться автоматизированными средствами, предоставляемыми *мастерами.*

После запуска Microsoft Office Access 2007 на экране появится стартовое окно Приступая к работе Microsoft Office Access .В правой части диалогового окна располагается список ранее открывавшихся баз данных. Если Microsoft Access 2007 запущен в первый раз, то в списке появится только элемент Другие. Для создания новой базы данных нужно в списке Новая пустая база данных нажать пиктограмму Новая база данных. На месте списка ранее открывавшихся баз данных появится панель, запрашивающая имя новой базы данных

Новый интерфейс пользователя в Office Access 2007 содержит ряд элементов для работы с приложением. Эти новые элементы были введены для того, чтобы можно было легче овладеть навыками работы с Access и быстрее находить нужные команды. Новый дизайн упрощает доступ к функциональным возможностям, которые раньше можно было не заметить из-за сложной структуры меню и панелей инструментов. Новое окно Приступая к работе с Microsoft Office Access помогает сократить время на знакомство с приложением и обеспечивает быстрый доступ к средствам для начала работы, в числе которых — комплект профессионально разработанных шаблонов.

Самый важный из новых элементов интерфейса получил название ленты. Лента является частью интерфейса пользователя Пользовательский интерфейс Microsoft Office Fluent. Лента представляет собой полосу в верхней части окна программы, на которой доступны группы команд. Лента Office Fluent обеспечивает единую среду работы с командами и является основной заменой меню и панелей инструментов. На ленте расположены вкладки, которые содержат команды, объединенные в группы в соответствии с логикой работы. В Office Access 2007 основными вкладками ленты являются вкладки Главная, Создать, Работа с внешними данными и Работа с базами данных. Каждая вкладка содержит группу связанных команд, которые могут открывать другие новые элементы интерфейса, например коллекцию — элемент управления, позволяющий выбирать варианты по внешнему виду.

К основным элементам нового интерфейса пользователя в Office Access 2007 относятся следующие:

Приступая к работе с Microsoft Office Access Область, отображаемая при запуске приложения Access из меню Пуск в Windows или с помощью ярлыка на рабочем столе:

 лента Office Fluent Область в верхней части окна программы, в которой можно выбирать команды.

вкладка команд Команды, собранные по определенным логическим связям.

 $\checkmark$  контекстная вкладка команд Вкладка с командами, зависящими от контекста объекта, с которым работает пользователь, или выполняемой задачи.

 коллекция Элемент управления с отображением внешнего вида вариантов выбора, позволяющий заранее представить ожидаемые результаты.

 панель быстрого доступа Единственная стандартная панель инструментов, предусмотренная в интерфейсе ленты. Она обеспечивает доступ одним нажатием кнопки к наиболее часто используемым командам, например Сохранить и Отменить.

Область переходов Область в левой части окна, в которой отображаются объекты базы данных. Область переходов заменяет окно базы данных, использовавшееся в более ранних версиях Access;

Вкладки документов Таблицы, запросы, формы, отчеты, страницы и макросы отображаются в виде документов на вкладках;

Строка состояния Полоса в нижней части окна программы, в которой отображаются сведения о состоянии и располагаются кнопки, позволяющие изменить представление;

Мини-панель инструментов Прозрачный элемент, подключенный к объекту, который появляется над выбранным текстом и позволяет легко отформатировать его.

### **5 Создание таблиц, форм, запросов и отчетов. Использование конструктора в MS Access** *Свойства полей базы данных*

Поля БД не только определяют структуру базы – они еще определяют групповые свойства данных, записываемых в ячейки, принадлежащие каждому из полей. основные свойства полей таблиц БД:

 имя поля – определяет, как следует обращаться к данным этого поля при автоматических операциях с базой (по умолчанию имена полей используются в качестве заголовков столбцов таблицы);

тип поля – определяет тип данных, которые могут содержаться в данном поле.

 размер поля – определяет предельную длину данных (в символах), которые могут размещаться в данном поле;

 $\checkmark$  формат поля – определяет способ форматирования данных в ячейках, принадлежащих полю;

 подпись – определяет заголовок столбца таблицы для данного поля (если подпись не указана, то в качестве заголовка столбца используется свойство имя поля);

 обязательное поле – свойство, определяющее обязательность заполнения данного поля при заполнении базы.

*Типы данных полей таблицы MS* Access *2007*

 $\checkmark$  текстовый – текст или числа, не требующие проведения расчетов. Максимальная длина – 255 символов. По умолчанию длина текстового поля устанавливается равной максимальной длине;

 поле МЕМО – поля этого типа предназначены для хранения больших текстовых данных. Длина поля может достигать 64 Кбайт. Поле не может быть ключевым или индексированным. Поля МЕМО полезны для хранения больших объемов информации. При работе с Office Access 2007 можно задать свойство, при котором приложение MS Access 2007 будет сохранять историю всех изменений поля МЕМО. Историю изменений затем можно просмотреть;

 числовой – содержит множество подтипов (размеров). От выбора размера зависит точность вычислений, которая позволяет задавать целый тип для полей, которые используются в ссылках на другие таблицы базы данных;

 счетчик – уникальные, последовательно возрастающие числа, автоматически вводящиеся в таблицу при добавлении каждой новой записи;

 $\checkmark$  логический – содержит одно из двух возможных значений:  $0$  – для представления значений «нет» и -1 (минус 1) – для «да»;

 денежный – позволяет выполнять расчеты с точностью до 15 знаков в целой и до 4 знаков в дробной частях;

 $\checkmark$  дата/время – семь видов форматов для отображения даты и времени;

 $\checkmark$  поле объекта OLE – включает рисунок, фотографию, звукозапись, диаграммы, векторную графику, форматированный текст и т.д.;

 $\checkmark$  гиперссылка – содержит адреса Web-страниц;

 вложение – позволяет хранить документы и двоичные файлы любых типов в базе данных без излишнего увеличения ее объема. Чтобы уменьшить общий объем данных, вложения автоматически сжимаются. Этот тип данных используется, например, если нужно вложить в запись документ Microsoft Office Word 2007 или сохранить в базе данных набор цифровых изображений. В одной записи можно хранить несколько вложений.

#### *Объекты базы данных*

*Таблицы* – это основные объекты базы данных. Во-первых, в таблицах хранятся все данные, имеющиеся в базе, а во-вторых, таблицы хранят структуру базы (поля, их типы и свойства). Существует несколько способов создания таблиц в MS Access 2007:

- создание новой пустой таблицы;
- создание новой таблицы на основе шаблона таблицы;
- $\checkmark$  создание таблицы на основе нового списка на узле SharePoint;
- создание таблицы с помощью импорта внешних данных;
- создание таблицы при помощи конструктора.

*Запросы* – это специальные средства для отбора и анализа данных. Эти объекты служат для извлечения данных из таблиц и предоставления их пользователю в удобном виде. С помощью запросов выполняются такие операции, как отбор данных, их сортировка и фильтрация. С помощью запросов можно выполнять преобразование данных по заданному алгоритму, создавать новые таблицы, выполнять автоматическое наполнение таблиц данными, импортированными из других источников, выполнять простейшие вычисления в таблицах и многое другое.

Преимущество запросов заключается в том, что они извлекают данные из базовых таблиц и создают на их основе временную результативную таблицу. В Microsoft Access 2007 существует несколько видов запросов:

 $\checkmark$  запросы к серверу, которые используются для выборки данных с сервера;

запросы на автоподстановку, автоматически заполняющие поля для новой записи;

запросы на выборку, выполняющие выборку данных из таблиц;

запросы на изменение, которые дают возможность модифицировать данные в таблицах;

 $\checkmark$  запросы на создание таблицы, организующие новую таблицу на основе данных одной или нескольких таблиц;

 запросы с параметром, позволяющие определить одно или несколько условий отбора во время выполнения запроса.

По умолчанию формируется запрос на выборку. Тип запроса может быть преобразован в любой другой с помощью кнопки Тип запроса: обновление группы взаимосвязанных элементов управления Тип запроса вкладки Конструктор.

*Формы* – это средства для ввода данных. Cмысл их в том, чтобы предоставить пользователю средства для заполнения только тех полей, которые можно заполнять. Одновременно с этим в форме можно разместить специальные элементы управления (счетчики, раскрывающиеся списки, переключатели, флажки и прочее).

Создать форму можно с помощью группы взаимосвязанных элементов управления Формы вкладки Создание:

разделенная форма;

 $\checkmark$  мастера;

несколько элементов;

пустая форма;

конструктор;

в виде сводной таблицы;

в виде сводной диаграммы.

*Отчеты* – по своим свойствам и структуре во многом похожи на формы, но предназначены только для ввода данных на печатающее устройство (принтер). В связи с этим отчеты отличаются тем, что в них приняты специальные меры для группировки вводимых данных и для вывода специальных элементов оформления (верхний и нижний колонтитулы, номера страниц, служебная информация и т.п.).

MS Access 2007 предлагает несколько способов создания отчетов:

 отчет – самый быстрый способ его создания, потому что с его помощью отчет формируется сразу же, без уточнения дополнительной информации. в отчете будут представлены все записи базовой таблицы или запроса;

 мастер отчетов – создает отчет на основании ответов, полученных на заданные пользователю вопросы;

 конструктор – разработка структуры отчета, изменение внешнего вида отчета, добавление и удаление элементов отчета.

*Страницы* – это специальные объекты баз данных, выполненные в коде HTML, размещаемом на Web-странице и передаваемые клиенту вместе с ней. Страницы доступа к данным осуществляет интерфейс между клиентом, сервером и базой данных, размещенных на сервере.

#### **6 Ввод и манипулирование данными в MS Access**

Основной логической структурной единицей манипулирования данными является строка таблицы – запись. Структура записи определяется составом входящих в неё полей. Совокупность полей записи соответствует логически связанным реквизитам, характеризующим некоторую сущность предметной области.

Типовыми функциями СУБД по манипулированию данными являются: выборка, добавление, удаление, изменение данных.

 $\checkmark$ выборка данных - выборка записей из взаимосвязанных таблиц в соответствии с заданными условиями;

 $\checkmark$ добавление и удаление данных - добавление новых записей в таблице и удаление существующих;

◆ изменение данных – модификация значений данных в полях существующих записей. 1) Выборка данных.

поиск и замена записей - простейшее средство поиска значений, содержащихся в одном из полей, заложено в команде Найти. Основным достоинством этого средства является присутствие его в большинстве приложений, работающих под Windows. Для поиска записей необходимо, чтобы были открыты база данных и таблица, в которых ищется требуемая запись;

сортировка данных. Данные в таблицы вводятся в произвольном порядке по мере их поступления. Просмотр таких данных затруднён. Для приведения данных в определённый порядок в базах данных используется понятие сортировки, то есть упорядочивание данных по возрастанию или убыванию. Записи можно сортировать в любом поле двумя способами:

а) нажать соответствующую кнопку на Ленте на вкладке Главная в группе «Сортировка и фильтр»;

б) правой кнопкой мыши щёлкнуть по заголовку поля, которое надо использовать как основу для сортировки, и из появившегося контекстного меню выбрать опцию Сортировка от А до Я или Сортировка от Я до А.

использование фильтров. Фильтр - набор условий, применяемых для отбора подмножества данных или для сортировки данных. Условия определяют, какие значения поля требуется отобразить. После применения фильтра в представление включаются только те записи, которые содержат указанные значения. Остальные записи будут скрыты до тех пор, пока фильтр не будет удален.

Access поддерживает следующие типы фильтров:

а) обычный фильтр;

б) фильтр по выделенному фрагменту;

г) расширенный фильтр.

Фильтр по выделенному фрагменту. Если в данный момент выделено значение, которое предполагается использовать в качестве основы для фильтрации, можно быстро отфильтровать

Обычный фильтр. Некоторые часто применяемые фильтры доступны в виде команд контекстных меню; тем самым нет необходимости тратить время на создание правильных условий фильтра. Для доступа к этим командам необходимо щелкнуть правой кнопкой мыши поле, к которому нужно применить фильтр. Обычные фильтры предлагаются для всех типов полей, за исключением полей объектов OLE и полей, в которых отображаются вычисленные значения.

Расширенный фильтр. Иногда может потребоваться применить фильтр, отсутствующий в списке обычных фильтров, для этого используется команда Расширенный фильтр. На вкладке Главная в группе «Сортировка и фильтрация».

◆ выбор данных из таблицы с помощью запросов.

2) Добавление и удаление данных. В Access данные можно просматривать непосредственно в таблицах. Однако это не всегда удобно, поскольку иногда невозможно вывести на экран все поля одной записи одновременно. Для облегчения работы пользователей служат формы.

Форма - объект базы дарных Access, в который добавляются элементы управления, реагирующие на действия пользователей или служащие для ввода, отображения и изменения данных в полях. Формы могут применяться для управления доступом к данным: с их помощью можно определять, какие поля или строки данных будут отображаться. Например, некоторым пользователям достаточно видеть лишь несколько полей большой таблицы. Если предоставить им форму, содержащую только нужные

Общие рекомендации по созданию формы. Процесс по созданию формы может включать в себя все или часть из приведенных ниже процедур:

- размещение текста;
- размещение полей;
- √ создание управляющих кнопок;
- размещение линий, прямоугольников и рисунков;
- √ установка цвета объектов формы;
- перемещение объектов формы.

Тщательно разработанная форма, используемая пользователем при вводе, редактировании или просмотре данных, позволяет предотвратить возникновение большого количества ошибок. Специальные средства, используемые для ввода данных. Access предоставляет в распоряжение пользователей ряд специальных средств, предназначенных для упрошения процедуры ввода данных с помощью форм. К ним относятся поля со списком, списки, переключатели и флажки. Основное назначение этих объектов заключается в том, чтобы ускорить ввод информации в таблицу и слелать его менее рутинным. Лля удаления данных используются обычные средства Windows.

# Тема 3.2 УПРАВЛЕНИЕ ПРОЕКТОМ В СРЕДЕ MICROSOFT PROJECT

Образовательные результаты 34, 38

## План:

1. Назначение среды Microsoft Project, решаемые задачи, правила работы. Ключевые моменты управления проектами.

2. Понятия: критический путь, резерв; длительность, фиксированная длительность, веха.

Понятия: трудовые и материальные ресурсы. Единицы изме3рения продолжительности задачи. 3. Жизненный цикл проекта. Назначение диаграммы Ганта, сетевых графиков и зависимостей между задачами.

### 1 Назначение среды Microsoft Project, решаемые задачи, правила работы. Ключевые моменты управления проектами

### Назначение среды Microsoft Project

Project - программа управления проектами от Microsoft. Она представляет собой уникальную программу- помощник по разработке планов, распределению ресурсов согласно задачам, отслеживанию хода реализации проекта и анализу объемов выполненных или подлежащих выполнению работ.

MS Project позволяет эффективно управлять всеми задачами и ресурсами проекта, определять дату завершения работ, отслеживать выполнение работ по проекту, создавать различные виды отчетной документации.

Данные проекта можно рассматривать в виде таблиц, диаграмм, графиков.

Планирование выработка конкретной программы действий. позволяющая сосредоточиться на достижении поставленной цели.

Планирование является непрерывным процессом, т.к. включает в себя постепенную корректировку выработанных вариантов действий.

Деятельность любой организации состоит из выполнения операций и проектов.

Под проектом в MS Project понимается некоторая задача с определенными исходными данными, требуемыми результатами и предложенными способами их реализации.

Управление проектом в MS Project заключается в составлении плана и отслеживании выполнения работ по нему.

Проект создается для достижения определенного результата при наличии определенных трудовых, временных и денежных ресурсов.

После определения целей проекта составляется расписание (план) проекта, чтобы определить с помощью каких работ будет достигаться результат проекта, какие люди и оборудование нужны для выполнения этих работ и в какое время эти люди и оборудование будут заняты работой по проекту. Полный цикл работы над проектом состоит, как минимум, из четырех этапов:

- 1. Постановка задачи.
- 2. Планирование проекта
- 3. Реализация проекта.

### 4. Завершение проекта.

В среде MS Project проект содержит три основные элемента:

- $\checkmark$  задачи (task);
- $\checkmark$  ресурсы (resource);
- $\checkmark$  назначения (assignment).

Планирование начинается с определения проекта, т.е описания его основных характеристик. Затем составляется список задач, вех и список необходимых для выполнения задач ресурсов. И, наконец, производятся назначения, после чего можно произвести анализ и оптимизации проекта.

### *Решаемые задачи и правила работы в Microsoft Project.*

При планировании проекта нужно составить список задач, требующих решения, и список ресурсов, которые могут в этом помочь, а затем назначить ресурсы задачам. На этапе осуществления проекта необходимо следить за ходом работы, сроками и затраченными средствами. Microsoft Project автоматизирует эти процессы – процессы планирования и управления проектами.

С помощью Project руководитель проекта может автоматизировать все этапы работы над проектом:

1. Составление плана проекта - описание логической структуры проекта, указание связей между работами, расчет критического пути , сохранение базового плана, анализ базового плана и его оптимизация, возможность создания нескольких базовых планов;

2. Графическое представление структуры проекта - отображение плана проекта на различных диаграммах - сетевом графике, диаграмме Ганта, графике ресурсов и др.

3. Сбор и анализ сведений - использование средств совместной для обмена данными о проекте, возможность экспорта\импорта данных в другие приложения, поддержка стандартов SQL и ODBC;

4. Управление графиком работ - определение критических и некритических работ, вычисление длительности работ, регистрация текущего состояния работ по проекту, коррекция графика работ;

5. Управление ресурсами - назначение ресурсов на работы, настройка календаря для каждого ресурса, выявление перегрузки ресурсов и методы её устранения, совместное использование ресурсов в нескольких проектах;

6. Управление расходами - автоматический (или вручную) расчет затрат по проекту, оценка по методу PERT, отслеживание затрат в процессе реализации проекта;

7. Управление областью охвата - анализ и пересмотр целей проекта, указание приоритетов задач;

8. Составление отчетов по проекту - формирование разнообразных отчетов на протяжении всего жизненного цикла проекта.

*Задача* – любое действие или событие, необходимое для выполнения проекта.

Каждая задача имеет свою *длительность*, т.е. период рабочего времени, необходимый для её выполнения.

Задачи в плане проекта могут быть трех типов:

- задача с фиксированной длительностью;
- задача с фиксированными трудозатратами;
- задача с фиксированным объемом ресурсов.

От того, какой тип задачи выбран, зависит какое из трех свойств фиксируется.

Отдельные задачи могут объединяться в более крупные, т.е. задача может состоять из подзадач.

Задачи, в результате выполнения которых достигаются некоторые промежуточные цели, называются *завершающими задачами* или *вехами*. (Длительность завершающей задачи – 0 дней и на нее не выделяются ресурсы).

Задачи в расписании проекта могут быть взаимосвязаны (для них устанавливаются временные связи), т.к. часто бывает, что одна задача не может начаться, пока не закончена другая.

Задачам могут быть назначены ресурсы. *Под ресурсами* понимаются люди, материалы или оборудование, необходимые для выполнения задачи. Ресурсы имеют важное свойство *стоимость* или *затраты*.

повременная ставка;

стоимость за использование.

*Повременная ставка* выражается в стоимости за использование ресурса в единицу времени.

*Стоимость за использование ресурса* не зависит от того, сколько времени задействован ресурс.

*Назначение* – это установление связи между определенной задачей и ресурсами, необходимыми для ее выполнения. На одну задачу можно назначить несколько ресурсов, как материальных, так и нематериальных.

*Ключевые моменты управления проектами.*

Окно MS Project содержит следующие элементы:

 $\sqrt{\phantom{a}}$  меню;

 $\checkmark$  панели инструментов: а) стандартная, б) форматирования, в) консультант;

- строка ввода;
- рабочая область;
- строка состояния.

Меню, панели инструментов и строка состояния являются стандартными элементами программ Windows. Настройка меню и панелей инструментов осуществляется щелчком правой кнопки мыши по соответствующему объекту и выбором в контекстном меню пункта Настройка.

 В MS Project существуют различные способы представления (способы отображения проектных данных для просмотра и редактирования) информации по проекту: панель представлений, представление проектных данных. По умолчанию для нового проекта устанавливается представление в виде диаграммы Ганта.

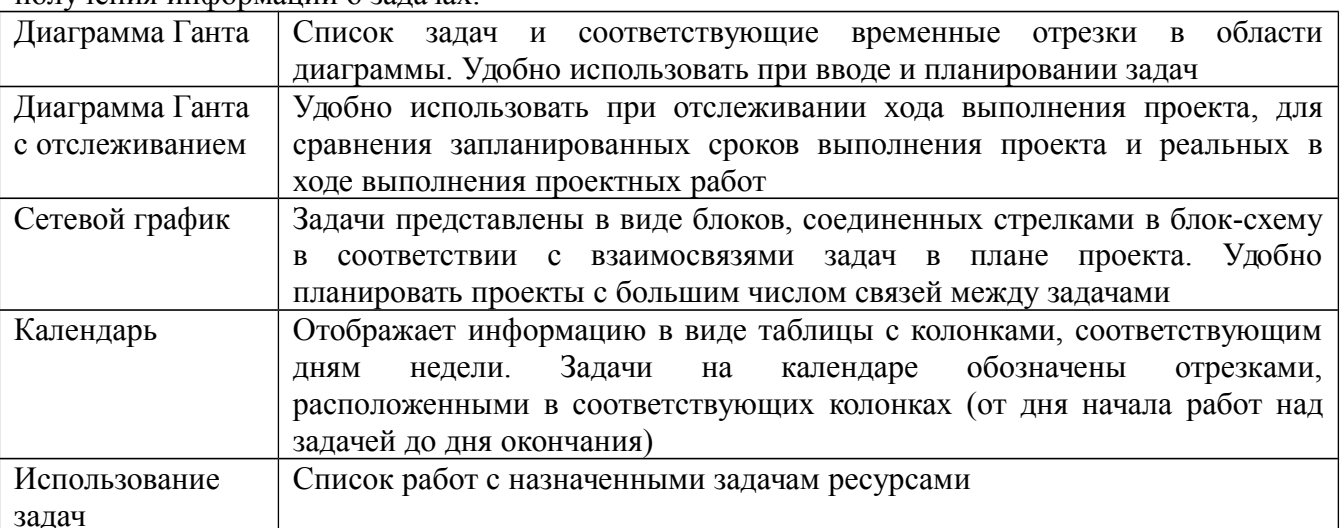

В таблице даны основные стандартные представления для ввода, редактирования и получения информации о задачах.

Основные стандартные представления для ввода, редактирования и получения информации о ресурсах даны в таблице.

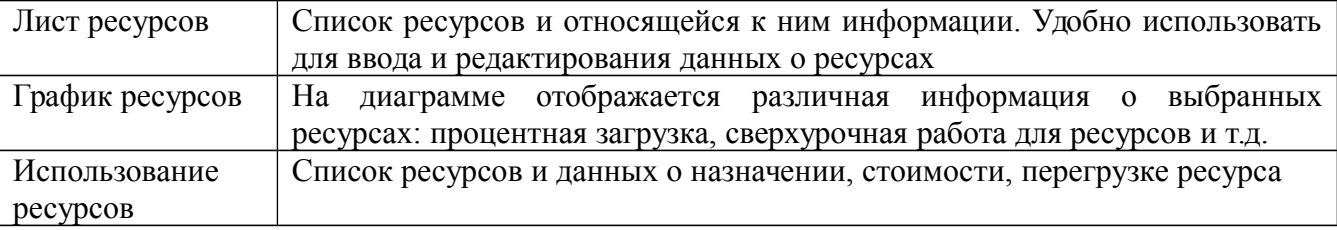

При запуске MS Project автоматически создается файл нового проекта. Основные характеристики проекта определяются выбором в меню команды Проект – Сведения о проекте.

Проект можно планировать двумя способами:

- от даты начала проекта;
- от даты окончания проекта.

#### **2 Понятия: критический путь, резерв; длительность, фиксированная длительность, веха. Понятия: трудовые и материальные ресурсы. Единицы измерения продолжительности задачи**

*Понятия: критический путь, резерв; длительность, фиксированная длительность, веха.*

*Критический путь* отмечает последовательность задач в проекте, которые должны быть выполнены своевременно, чтобы предотвратить нарушение общего графика. Критический путь это определение задач, обладающих наивысшим приоритетом, которые могут изменяется в ходе проекта. Их решение должно начинаться немедленно, иначе график работ в проекте будет нарушен. Знание критической задачи в той или иной части проекта является важным фактором успешного завершения проекта.

*Резерв* — это промежуток времени, на который можно отложить выполнение задачи (т.е. пока она не перейдет в критический путь).

Чтобы выполнить ту или иную задачу, требуется затратить определенное время например, пять минут или пять месяцев). Промежуток времени, необходимый для выполнения задачи, называется *длительностью задачи*. Рекомендуется разбивать длительные задачи в проекте на более мелкие или менее продолжительные, чтобы можно было более точно отслеживать их выполнение. Например, задачу, рассчитанную на пять месяцев, можно разбить на пять, каждая из которых длится месяц. Ежемесячная проверка выполнения небольших задач уменьшает вероятность возникновения непредвиденных ситуаций через пять месяцев и дает вам возможность ощутить промежуточные результаты.

Некоторые задачи, называемые *вехами*, не имеют длительности (т.е. их значение равно нулю). Вехи являются ключевыми точками на шкале времени, они указывают на начало или окончание выполнения определенной фазы проекта.

Некоторые задачи выполняются за одинаковый промежуток времени независимо от объема ресурсов, привлеченных к работе. Полет из Сан-Франциско в Нью-Йорк продлится пять часов, независимо от того, сколько пилотов в экипаже. Вы не можете ускорить реакцию между двумя ингредиентами, на взаимодействие которых требуется 6 часов (даже если добавите большее количество компонентов или пригласите больше ученых для работы в лаборатории). Эти задачи имеют *фиксированную длительность,* т.е. их длительность устанавливается природой самой задачи.

*Понятия: трудовые и материальные ресурсы.* 

MS Project "признает" два типа ресурсов: материальные и рабочие. По умолчанию все ресурсы создаются как рабочие.

*К материальным* ресурсам относятся бумага для принтеров, кофе для программистов, сигареты для дизайнеров, а также чугуний с люминием для других рабочих специальностей.

*К рабочим ресурсам* относятся сами программисты, дизайнеры, а также другие пролетарии умственного и физического труда. Кроме того, к рабочим ресурсам может быть отнесено оборудование, чье наличие и работоспособность влияет на продвижение проекта. *Единицы измерения, продолжительности задачи.*

Единицы измерения применяются те, в чем ресурс измеряется (тонны, литры). Для рабочих ресурсов этот параметр заблокирован, поскольку в любом случае эти ресурсы измеряются в человеко/машино-часах. Инициалы ресурса используются при необходимости его краткого обозначения. При создании ресурса инициалы задаются автоматически по первой букве наименования, но можно переопределить их по своему усмотрению. Если есть несколько однотипных ресурсов, выполняющих одни и те же функции, то можно вместо них определить один ресурс с максимальной загрузкой в 200%, 300% и так далее - в зависимости от количества и "мощности" объединенных ресурсов. Для материальных ресурсов этот параметр заблокирован.

### **3 Жизненный цикл проекта. Назначение диаграммы Ганта, сетевых графиков и зависимостей между задачами**

### *Жизненный цикл проекта.*

Обычно проект содержит много задач, то для удобства отслеживания плана их объединяют в группы, или *фазы*. Совокупность фаз проекта называется его *жизненным циклом*.

Фаза проекта состоит из одной или нескольких задач, в результате выполнения которых достигается один или несколько основных результатов проекта. Таким образом, результаты, достигнутые благодаря выполнению каждой из задач, входящих в фазу, формируют ее результат.

Если для достижения результатов задачи нужно выполнить только ее, то для достижения результата фазы нужно выполнить группу других задач. И в этом заключается отличие фазы от задачи: ее результат суммирует результаты других задач. Именно поэтому в MS Project фазы называются Суммарная задача.

### *Назначение диаграммы Ганта.*

*Диаграмма Ганта, сетевые графики и структурная декомпозиция работ* — это инструменты управления проектом, которые применяются довольно давно. Указанные средства представляют собой простые диаграммы, которые используются для отображения различных аспектов проекта. Диаграмма Ганта представляет все задачи в проекте в виде отрезков, которые отражают длительность отдельных задач. Вехи отображены в виде ромбовидных объектов.

## *Назначение сетевых графиков и.*

*[Сетевой график](http://www.taurion.ru/project/5/2)*, или блок-схема, — не менее популярное средство визуализации плана проекта, чем диаграмма Ганта. На сетевом графике задачи представлены в виде блоков. В MS Project имеется три вида сетевых графиков: это Сетевой график, Сетевой график с описанием. Схема данных.

#### *Зависимости между задачами*

Связь между двумя задачами определяет каким образом время начала или завершения одной задачи влияет на время начала или завершения другой. Задача, влияющая на другую, называется Предшественник, а задача, зависящая от другой, называется Последователь.

Одна связь может объединять только две задачи, но у одной задачи может быть несколько связей с другими задачами.

Использование связей между задачами позволяет определить все основные даты в проекте (начало и окончание выполнения задачи, начало или окончание проекта), а также автоматически перепланировать все даты в проекте при изменении любого временного параметра (начала, окончания, длительности).

В MS Project есть четыре типа связей между задачами:

1. Окончание-начало (ОН) – наиболее распространенный тип связи между задачами (устанавливается в программе по умолчанию), при которой задача B не может начаться раньше, чем завершена задача A.

2. Начало-Начало (НН) – обозначает зависимость, при которой задача B не может начаться до тех пор, пока не началась задача A.

3. Окончание-Окончание (ОО) - обозначает зависимость, при которой задача B не может быть закончена до тех пор, пока не завершена задача A.

4. Начало-Окончание (НО) – обозначает зависимость, при которой задача B не может закончиться до тех пор, пока не началась задача A.

По умолчанию в MS Project устанавливается связь типа ОН.

# **Тема 3.3 СОЗДАНИЕ ПРЕЗЕНТАЦИЙ В ПРОГРАММЕ MICROSOFT POWER POINT**

Образовательные результаты З4, З8

### **План:**

1.Понятие и принцип действия программ для создания презентаций.

2.Общие сведения о приложении PowerPoint, оценка его достоинств и недостатков, возможности и описание интерфейса.

3.Порядок создания новой презентации в PowerPoint и возможные операции над ней.

#### 1 Понятие и принцип действия программ для создания презентаций

### Основные понятия

Презентацией (от лат. praesentatio - предъявление) называют представление чего-либо нового.

Под компьютерной презентацией понимают созданный на компьютере и предназначенный для показа электронный документ, сдержащий тексты, рисунки, таблицы, диаграммы. Он может также содержать эффекты анимации, звуковое сопровождение и видеофрагменты.

Мультимедиа презентация - это уникальный и самый современный на сегодняшний день способ представления информации. Это программный продукт, который может содержать текстовые материалы, фотографии, рисунки, слайд-шоу, звуковое оформление и дикторское сопровождение, видеофрагменты и анимацию, трехмерную графику.

Multimedia технология (multi - много, media - среда) позволяет одновременно использовать различные способы представления информации: числа, текст, графику, анимацию, видео и звук.

Важнейшей особенностью мультимедиа технологии является интерактивность - способность пользователя влиять на работу информационного средства.

### Виды презенташий

Условно все презентации можно разделить на три вида:

1. Интерактивные презентации - презентации при проведении которых пользователь ведет своеобразный диалог с компьютером. Это позволяет самостоятельно контролировать как объем потребляемой информации так и время ее потребления. Примером такой презентации может быть любая обучающая программа.

2. Сиенарийные презентации — презентации регулируемые докладчиком. Чаще всего это показ слайдов с комментариями.

3. Непрерывные презентации - не подразумевают под собой взаимодействия между пользователем и представляемой информацией. Хороший пример такой презентации - это разнообразные выставки.

#### Правила оформления компьютерных презентаций

Общие правила оформления презентации

1) Правила шрифтового оформления:

- ◆ шрифты с засечками читаются легче, чем гротески (шрифты без засечек):
- √ для основного текста не рекомендуется использовать прописные буквы:

шрифтовой контраст можно создать посредством: размера шрифта, толщины шрифта, начертания, формы, направления и цвета.

2) Правила выбора цветовой гаммы:

- √ цветовая гамма должна состоять не более чем из двух-трех цветов;
- √ существуют не сочетаемые комбинации цветов;
- √ черный цвет имеет негативный (мрачный) подтекст;
- белый текст на черном фоне читается плохо (инверсия плохо читается).

3)Правила обшей композиции.

на полосе не должно быть больше семи значимых объектов, так как человек не в  $\checkmark$ состоянии запомнить за один раз более семи пунктов чего-либо.

 $\checkmark$  логотип на полосе должен располагаться справа внизу (слева наверху и т. д.);

- √ логотип должен быть простой и лаконичной формы;
- √ дизайн должен быть простым, а текст коротким;

 $\checkmark$ изображения домашних животных, детей, женщин и т.д. являются положительными образами:

 $\checkmark$ крупные объекты в составе любой композиции смотрятся довольно неважно. аршинные буквы в заголовках, кнопки навигации высотой в 40 пикселей, верстка в одну колонку шириной в 600 точек, разделитель одного цвета, растянутый на весь экран - все это придает дизайну непрофессиональный вид;

 $\checkmark$ не стоит забывать, что на каждое подобное утверждение есть сотни примеров, доказывающих обратное. поэтому приведенные утверждения нельзя назвать общими и универсальными правилами дизайна, они верны лишь в определенных случаях. Рекомендашии по дизайну презенташии:

• чтобы презентация хорошо воспринималась слушателями и не вызывала отрицательных эмоций (подсознательных или вполне осознанных), необходимо соблюдать правила ее оформления:

• презентация предполагает сочетание информации различных типов: текста, графических изображений, музыкальных и звуковых эффектов, анимации и видеофрагментов. Поэтому необходимо учитывать специфику комбинирования фрагментов информации различных типов. Кроме того, оформление и демонстрация каждого из перечисленных типов информации также подчиняется определенным правилам. Так, например, для текстовой информации важен выбор шрифта, для графической — яркость и насыщенность цвета, для наилучшего их совместного восприятия необходимо оптимальное взаиморасположение на слайде:

рассмотрим рекомендации по оформлению и представлению на экране материалов различного вида.

Текстовая информация:

 $\checkmark$  размер шрифта: 24–54 пункта (заголовок), 18–36 пунктов (обычный текст);

√ цвет шрифта и цвет фона должны контрастировать (текст должен хорошо читаться), но не резать глаза;

√ тип шрифта: для основного текста гладкий шрифт без засечек (Arial, Tahoma, Verdana), для заголовка можно использовать декоративный шрифт, если он хорошо читаем;

курсив, подчеркивание, жирный шрифт, прописные буквы рекомендуется использовать  $\checkmark$ только для смыслового выделения фрагмента текста.

Графическая информация:

рисунки, фотографии, диаграммы призваны дополнить текстовую информацию или передать ее в более наглядном виде;

• желательно избегать в презентации рисунков, не несущих смысловой нагрузки, если они не являются частью стилевого оформления;

цвет графических изображений не должен резко контрастировать с общим стилевым  $\checkmark$ оформлением слайла:

√ иллюстрации рекомендуется сопровождать пояснительным текстом;

 $\checkmark$ если графическое изображение используется в качестве фона, то текст на этом фоне должен быть хорошо читаем.

Анимация:

• анимационные эффекты используются для привлечения внимания слушателей или для демонстрации динамики развития какого-либо процесса. В этих случаях использование анимации оправдано, но не стоит чрезмерно насыщать презентацию такими эффектами, иначе это вызовет негативную реакцию аудитории.

 $3$ <sub>*B* $V$  $K$  $\therefore$ </sub>

звуковое сопровождение должно отражать суть или подчеркивать особенность темы  $\checkmark$ слайда, презентации;

• необходимо выбрать оптимальную громкость, чтобы звук был слышен всем слушателям, но не был оглушительным:

если это фоновая музыка, то она должна не отвлекать внимание слушателей и не заглушать слова докладчика. Чтобы все материалы слайда воспринимались целостно, и не возникало диссонанса между отдельными его фрагментами, необходимо учитывать общие правила оформления презентации.

Единое стилевое оформление:

• стиль может включать: определенный шрифт (гарнитура и цвет), цвет фона или фоновый рисунок, декоративный элемент небольшого размера и др.;

 не рекомендуется использовать в стилевом оформлении презентации более 3 цветов и более 3 типов шрифта;

 оформление слайда не должно отвлекать внимание слушателей от его содержательной части;

все слайды презентации должны быть выдержаны в одном стиле;

*Содержание и расположение информационных блоков на слайде:*

 $\checkmark$  информационных блоков не должно быть слишком много (3-6);

 $\checkmark$  рекомендуемый размер одного информационного блока — не более 1/2 размера слайда;

 желательно присутствие на странице блоков с разнотипной информацией (текст, графики, диаграммы, таблицы, рисунки), дополняющей друг друга;

ключевые слова в информационном блоке необходимо выделить;

 информационные блоки лучше располагать горизонтально, связанные по смыслу блоки — слева направо;

наиболее важную информацию следует поместить в центр слайда;

 логика предъявления информации на слайдах и в презентации должна соответствовать логике ее изложения.

Помимо правильного расположения текстовых блоков, нужно не забывать и об их содержании — тексте. В нем ни в коем случае не должно содержаться орфографических ошибок. Также следует учитывать [общие правила оформления текста.](http://comp-science.narod.ru/pr_nab.htm)

После создания презентации и ее оформления, необходимо отрепетировать ее показ и свое выступление, проверить, как будет выглядеть презентация в целом (на экране компьютера или проекционном экране), насколько скоро и адекватно она воспринимается из разных мест аудитории, при разном освещении, шумовом сопровождении, в обстановке, максимально приближенной к реальным условиям выступления.

*Критерии оценки презентации, выполненной в рамках проекта*

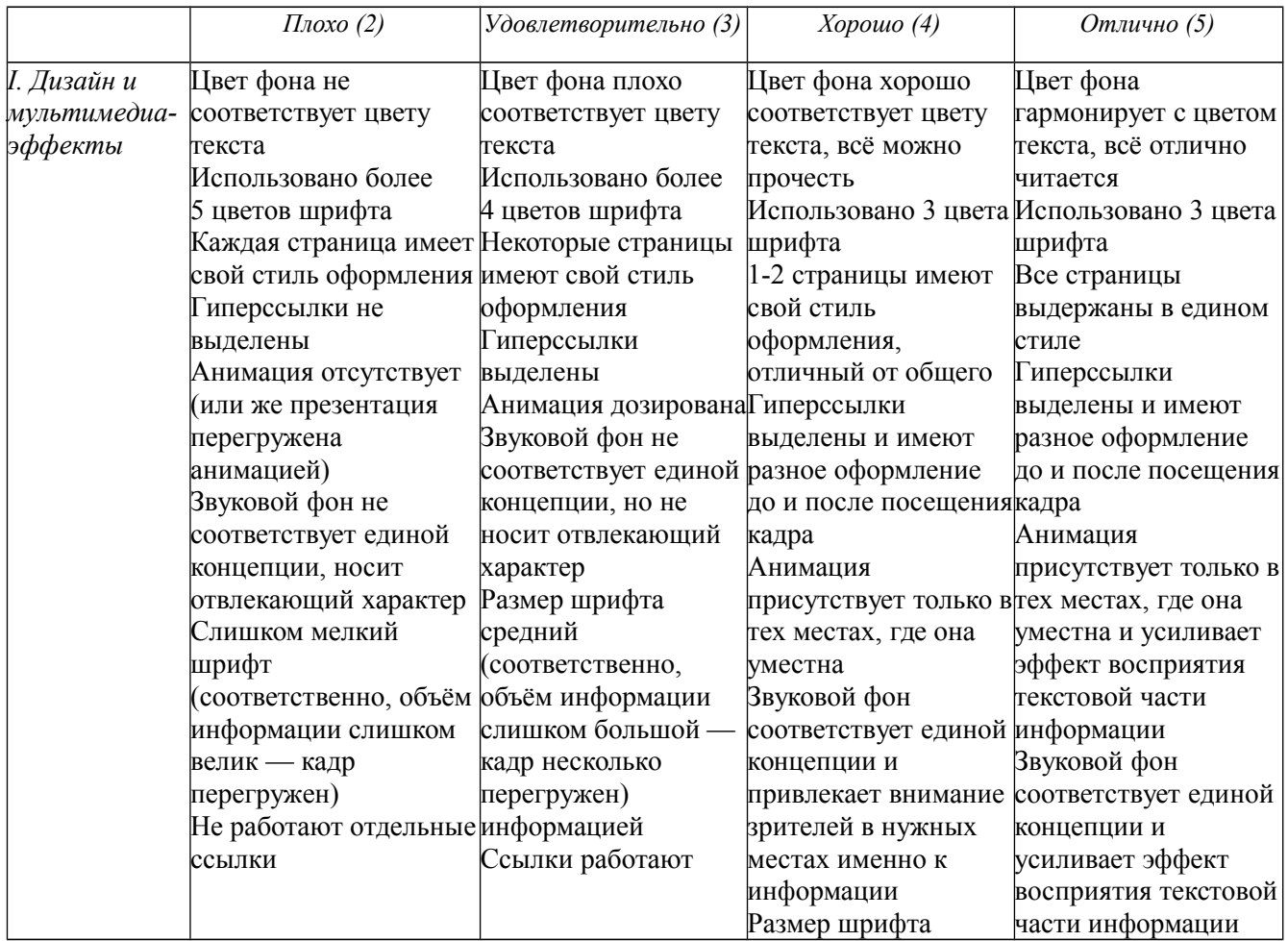

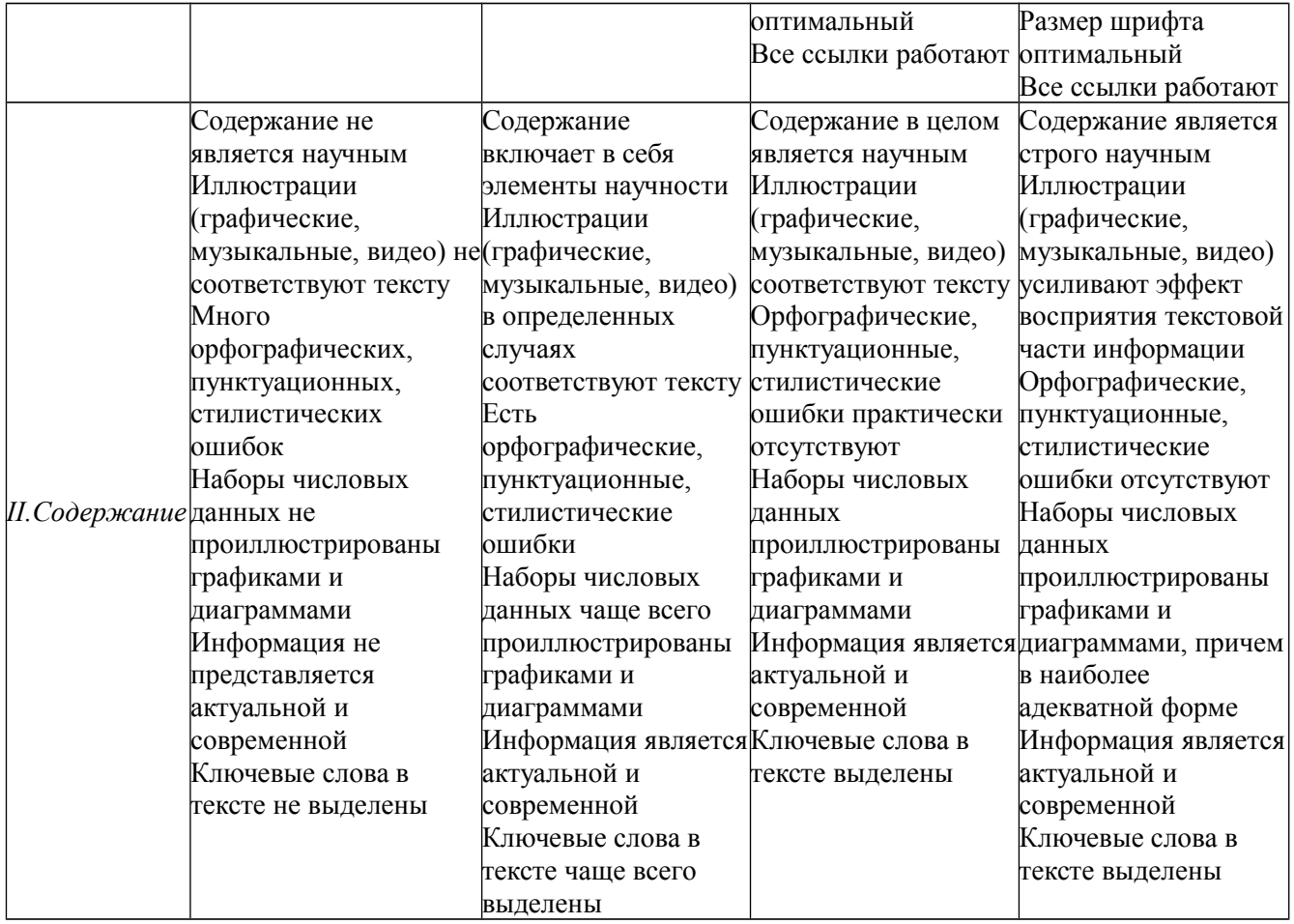

*Сферы использования презентаций*

Презентации дают возможность подать в привлекательном виде тщательно подготовленную информацию и могут быть использованы в различных целях:

*1. Электронные презентации и рекламные ролики*. В этом случае презентация создается с целью рекламы, т.е. продвижения торговой марки компании; распространения информации о компании; повышения узнаваемости и повышения имиджа, размещение рекламы сопутствующих и дополняющих товаров, информационных ресурсов по данной теме. Ролик отличается от презентации линейным представлением информации, то есть в нем не предусмотрено взаимодействие с пользователем, который в этой ситуации является только зрителем. Электронные презентации и рекламные ролики - эффектный и комфортный способ привлечь внимание пользователей к товарам и услугам как самой компании, так и ее партнеров и представителей.

Еще одно применение таких презентаций - подарочные издания и сувенирная продукция. На диске могут быть представлены достижения компании, описание производства, продукции и услуг, заслуги коллектива, описание прошлых мероприятий, тенденции и планы развития, фото сотрудников, приветствие руководителя.

*2. Электронные каталоги.* Такие презентации могут быть использованы в качестве каталога товаров и услуг. Торговые представители и менеджеры смогут использовать весь материал целиком или отдельные его части. Это дает возможность распространять большие объемы информации быстро, качественно и эффективно.

*3. Обучающие и тестовые программы.* С помощью такой презентации можно обучать сотрудников, слушателей семинаров, курсов, и т.п. Такая презентация может быть приложением к технически сложной и наукоемкой продукции. Она не только обучит, но и проконтролирует уровень знаний.

*4. Нормативно-техническая документация, методическая и сопутствующая литература.* Презентация может быть использована в качестве оболочки для удобного доступа к информации. Такая презентация может содержать чертежи, технические паспорта, руководства по эксплуатации и т.п. В этом случае презентация обеспечивает не только удобный доступ к информации, но и позволяет существенно экономить на тиражировании больших объемов информации.

*5. Визитная карточка*. Электронная визитная карточка с мультимедиа презентацией необходимая вещь для людей ведущих активный, публичный образ жизни, бизнесменов, артистов, политиков, общественных деятелей. Любая "типографская " визитка будет "проигрывать" электронной.

*6. Бытовое использование мультимедиа технологий.* Срок хранения фотографий, и видеоизображения на магнитных носителях (видеокассетах) ограничен. Переведя эту информацию в электронный вид (оцифровать), можно увеличить срок ее хранения без потери качества. А используя мультимедийные технологии, сделать эту информацию более наглядной, "оживить ее". Один из возможных вариантов, применения мультимедийных технологий в бытовых целях это красиво оформленный семейный фотоальбом, с музыкальным сопровождением и комментариями.

#### *Классификация компьютерных презентаций*

*Классификация презентаций по способу представления*

*1.Презентация, содержащая значимую информацию и сопровождаемая докладчиком.* Фактически это – самостоятельная презентация, несущая в себе всю или большую часть информации, предназначенной для слушателей. Докладчик может сопровождать презентацию небольшими комментариями. Для такой презентации характерны следующие черты:

исходный интерес аудитории к презентации неизвестен;

 презентация полностью или частично может демонстрироваться без сопровождения докладчиком;

внимание аудитории сосредоточено на информации, содержащейся в презентации;

- презентация представляется группе слушателей;
- время представления презентации чаще всего ограничено;

 возможно, что кроме вашей презентации, аудитории будет предложено еще несколько презентаций (презентации конкурентов, партнеров и т.п.).

*2.Презентация, сопровождающая выступление докладчика.* В данном случае основную информацию до аудитории доносит докладчик, презентация служит для уточнения отдельных положений доклада, содержит большие массивы данных и т.п. Такую презентацию характеризуют следующие черты:

- исходный интерес аудитории к презентации неизвестен;
- внимание аудитории, главным образом, сосредоточено на докладчике;
- презентация полностью управляется докладчиком;
- в большинстве случаев используется презентационное оборудование;
- презентация представляется группе слушателей;
- время представление презентации чаще всего ограничено;
- возможно, что кроме вашей презентации, аудитории будет предложено еще несколько презентаций (презентации конкурентов, партнеров и т.п.).

*3.Презентация, предназначенная для самостоятельного просмотра пользователем.* Такая презентация может размещаться, например, на презентационном компакт-диске организации. Предполагается, что во время просмотра презентации пользователь не будет иметь никаких дополнительных источников информации. Кроме того…

внимание пользователя сосредоточено только на презентации;

- пользователь изначально заинтересован презентацией;
- презентация полностью управляется пользователем;
- $\checkmark$  чаше всего презентация просматривается пользователем с экрана компьютера;

 презентация просматривается одним пользователем или небольшой группой пользователей;

 время представление презентации чаще всего не ограничено и зависит от интереса пользователя к презентации;

чаще всего пользователь просматривает только одну презентацию.

*4.Презентация, предназначенная для одновременного просмотра с экранов нескольких компьютеров группой пользователей.* С распространением презентационного оборудования такие презентации стали встречаться чрезвычайно редко. Однако некоторое время назад они были популярны, например, при проведении разного рода занятий. Презентации такого рода чаще всего сопровождались докладчиком или поддерживали выступление докладчика. Для таких презентаций характерны следующие черты:

внимание аудитории постоянно переключается от презентации к докладчику и обратно;

презентация демонстрируется с экрана компьютера;

на каждом конкретном компьютере с презентацией могут работать несколько человек;

 $\checkmark$  время представление презентации чаше всего ограничено, скорость «прохождения» презентации зависит от работы всей аудитории.

*5.Классификация презентаций по презентационному оборудованию.* Презентация, демонстрируемая с использованием мультимедийного проектора:

Докладчик или ассистент докладчика должен переключать слайды;

 качество воспроизведения презентации зависит от большого количества факторов – освещения, расстояния от проектора до экрана, качества проектора;

«тонкая» графика может не воспроизводиться проектором;

информация на краях слайда может быть не видна.

*6.Презентация, демонстрируемая с прозрачных пленок*:

докладчик или ассистент докладчика должны менять пленки;

рабочая зона проектора может не совпадать с размерами слайда;

«Тонкая» графика, даже напечатанная на пленках, может искажаться.

*7.Презентация, распечатанная для распространения среди слушателей:*

 слушатели имеют возможность просмотреть презентацию, не дожидаясь пояснений докладчика;

 докладчик должен иметь возможность точно указывать на определенные слайды презентации;

 воспринимать информацию с бумажного носителя гораздо легче, чем, например, с экрана проектора, поэтому информации на слайдах может быть относительно много.

*8.Классификация презентаций по интерактивности:*

*8.1.Линейная презентация*

слайды презентации сменяют друг друга последовательно;

 внимание пользователя акцентируется на просматриваемом слайде, содержание просмотренных слайдов быстро забывается;

требования пользователя к качеству потребляемой информации невысоки.

*8.2.Интерактивная презентация*

слайды презентации демонстрируются в зависимости от действий пользователя;

пользователь активен и в значительной степени управляет ходом презентации;

 пользователь держит в памяти значительную часть презентации, рассматривая каждый слайд;

 требования пользователя к качеству потребляемой информации высоки – он ожидает адекватной реакции на производимый выбор.

*9.Классификация презентаций по содержанию:*

самые общие рекомендации, так как изначально содержание не особенно известно;

слушатель = пользователь.

*10.Презентация поддержки учебного процесса:*

презентация часто является частью учебного комплекса презентационных материалов;

 презентация одновременно является источником информации и средством привлечения внимания слушателей;

 презентация должна быть технологична. внесение изменений, тиражирование и создание на ее основе новых презентаций должны осуществляться максимально просто;

 презентация должна быть универсальна с точки зрения используемых средств презентации (должна одинаково эффективно использоваться с использование мультимедиапроектора, с прозрачных пленок, будучи распечатанной и т.д.)

*11.Презентация проекта, продукта или услуги:*

 презентация имеет ярко выраженный рекламный характер, какой бы ни была содержащаяся в ней информация, конечной целью она имеет продажу представляемого проекта, продукта или услуги;

сюжет презентации зациклен на проекте, продукте или услуге;

 представляться должен не только товар, услугу или проект, но и комфортный для конечного потребителя способ взаимодействия с ними;

презентация должна быть, по возможности, короткой.

*12.Презентация информационной поддержки:*

 презентация используется для создания постоянного информационного фона на месте продаж, в офисе и т.п. ;

презентация зациклена;

 каждый пользователь контактирует с презентацией непродолжительное время и с произвольной ее частью;

 любой интерес пользователя, возникший при просмотре презентации, должен быть удовлетворен.

*13.Рекламно-информационная презентация организации:*

 презентация должна содержать несколько информационных слоев, рассчитанных на разных пользователей с разной степенью интереса к организации;

презентация должна представляться пользователю на привлекательном носителе;

 презентация должна содержать необходимую конечному пользователю информацию (прайс-листы, договора и т.п.) в удобном для обработки виде;

презентация должна содержать максимально точную контактную информацию.

*14.Презентация-отчет:*

 значительную часть отчетной информации придется укрупнять и сокращать перед вводом в презентацию;

 изначальное отношение аудитории к презентации чаще всего известно и должно быть учтено;

 в каждом отчетном блоке презентации должна быть жестко выдержана схема «задачи – действия – результаты – перспективы» ;

 часто, помимо вашей презентации, аудитории будет предложено еще несколько презентаций.

*15.Презентации человека:*

Под презентацией человека понимается презентация, которая, независимо от своего содержания, имеет целью в максимально выгодном свете представить аудитории докладчика. Естественно, что эта презентация рассказывает не о самом человеке, а является, например, презентацией поддержки учебного процесса. Но поддерживает она этот процесс так, что аудитория понимает, насколько серьезным специалистом является докладчик и что самим все то, о чем он говорит, не сделать никогда. Нужно приглашать докладчика.

 презентация должна изобиловать описанием разных решений и приемов, которые аудитория оценит, как эффективные и оригинальные;

 презентация должна давать представление о качественной и разносторонней подготовке докладчика – в ней могут присутствовать цитаты (даже ненужные), отсылки к известным произведениям искусства, примеры из истории;

 презентация должна демонстрировать опыт докладчика и давать сработать принципу «скажи мне, кто твой клиент, и я скажу кто ты». часто бывает достаточно оговорки: «когда я делал презентацию «альфа-банка»…» ;

презентация должна ошеломлять аудиторию;

презентация должна содержать информацию, объединяющую аудиторию и выступающего, аналогом фразы «мы с тобой одной крови» в данном случае может быть отсылка к признанным в аудитории авторитетам, декларация разделяемых аудиторией принципов, и т.п.

Целью любой презентации является визуальное представление замысла автора, максимально удобное для восприятия конкретной аудиторией и побуждающее ее на позитивное взаимодействие с объектом и/или автором презентации.

Задачи презентации вытекают из ее вида и способов ее представления аудитории и, благодаря этому, формулируются достаточно просто. Пример «вытекания» представлен в таблине.

### 2 Общие свеления о приложении PowerPoint, опенка его лостоинств и нелостатков. возможности и описание интерфейса

Прикладные программы, предназначенные для создания компьютерных презентаций, называются системами обработки презентаций или редакторами презентаций.

Слайд презентации – это отдельная экранная страница, которая может содержать текстовые. графические, видео- и звуковые объекты, гиперссылки.

К преимуществам Microsoft Power Point как инструментальной среды для разработки мультимедиа-приложений можно отнести:

 $\checkmark$  доступность (пакет Microsoft Office версии 2000 и выше сегодня считается стандартным программным обеспечением практически для любого персонального компьютера);

легкость в освоении и простоту создания мультимедиа-презентаций (при достаточно широком наборе имеющихся возможностей, в частности, для реализации «оформительских» анимационных эффектов, особенно в Power Point XP);

 $\checkmark$ возможность переноса данных из других приложений Microsoft Office, что позволяет расширить для непрофессионального пользователя возможности подготовки содержательного наполнения, а также включать в создаваемые презентации материалы, ранее подготовленные средствами Word и Excel.

Программа PowerPoint, входящая в программный пакет Microsoft Office, предназначена для создания презентаций. С ее помощью пользователь может быстро оформить доклад в едином стиле, таким образом, значительно повысив степень восприятия предоставляемой информации аудиторией.

Презентация или «слайд-фильм», подготовленная в Power Point, представляет собой послеловательность слайлов, которые могут содержать план и основные положения выступления, все необходимые таблицы, диаграммы, схемы, рисунки, входящие в материал. При необходимости в демонстрационный презентацию можно вставить видеоэффекты и звук.

Нелостатками PowerPoint является:

- презентации, имеющие пароль, не открываются;
- редактирование и сохранение может привести к потере нескольких образцов;

анимационные эффекты либо преобразуются в соответствующие эффекты PowerPoint.  $\checkmark$ либо объект появляется на странице без анимации;

метафайлы Microsoft Windows не отображаются с поворотом,  $\checkmark$ для повернутых растровых изображений выбирается ближайшее значение поворота на 90 градусов:

- √ прозрачность при сплошной заливке отображается менее четко;
- √ заливка становится непрозрачной, строка отображается непрозрачной;
- настройки на отображение не влияют;
- заливки отображаются без вращения;
- √ сглаживание не поддерживается, текст и графика отображаются менее гладкими;
- $\checkmark$ примечания не отображаются;
- √ диаграммы преобразуются в группы фигур.

#### З Порядок создания новой презентации в PowerPoint и возможные операции над ней

Программа PowerPoint позволяет работать с электронной презентацией в режимах Обычный, Сортировщик слайдов, Показ слайдов.

Создать новую презентацию можно несколькими способами.

1. С помощью мастера автосодержания, предоставляющего помощь на всех этапах создания презентации. На завершающем этапе работы создается стандартизованная группа слайдов, объединенных одной общей темой, которую вы можете выбрать. Каждый созданный слайд содержит поля-заполнители, заменяемые текстом или другими объектами.

2. С помощью шаблона оформления для оформления создаваемых слайдов презентации предоставляются профессионально подобные цвет, фон и шрифт. Шаблон оформления не содержит образцов слайдов.

3. Презентацию можно создавать с чистого листа. Это означает, что каждый слайд презентации нужно разрабатывать самостоятельно.

*Создание новой презентации с помощью мастера автосодержания. С помощью мастера* автосодержания можно выбрать тип создаваемой презентации (например, бизнес-план, диплом или другие проекты), на основе которого приложение создает структуру презентации.

*Создание новой презентации с помощью шаблона оформления.* По сложности и точности реализации замысла шаблон оформления занимает промежуточное место между мастером автосодержания и презентацией, создаваемой с нуля. Существует два разных вида шаблонов презентации и оформления.

При работе с мастером автосодержания используется шаблон презентации. Этот шаблон включает в себя не только форматирование, но и образцы слайдов, которые содержат текстовые заполнители.

В шаблоне оформления содержатся все средства форматирования слайдов презентации, однако с его помощью нельзя создать слайд.

Для включения режима создания новой презентации выберите ссылку Из шаблона оформления на панели Создание презентации. Открывается панель Дизайн слайда, на которой приведен список шаблонов оформления. На панели слайдов отобразится пустой слайд, в котором задается название презентации.

*Создание пустой презентации.* При создании пустой презентации все слайды создаются с нуля. Для выбора дизайна слайдов выполните пункт меню Формат>Оформление слайда. На панели Дизайн слайда выберите категорию Шаблоны оформления и подберите образец дизайна слайда.

# **Раздел 4 СИСТЕМА АВТОМАТИЗАЦИИ БУХГАЛТЕРСКОГО УЧЕТА**

## **Тема 4.1 ПОДГОТОВКА ИНФОРМАЦИОННОЙ БАЗЫ В 1С:ПРЕДПРИЯТИЕ. НАСТРОЙКА ПАРАМЕТРОВ**

Образовательные результаты З9, З10

### **План:**

1. Основные понятия автоматизированной обработки бухгалтерских и торговых операций.

2. Задание учётной политики предприятия. Правила ввода начальных остатков, настройка параметров системы.

### **1 Основные понятия автоматизированной обработки бухгалтерских и торговых операций**

### *История развития систем бухгалтерского учета*

Российские автоматизированные бухгалтерские системы прошли несколько этапов своего развития.

*Первое поколение* (1988 — 1991 гг.) характеризуется функциональной примитивностью и сложностью адаптации к быстро меняющимся правилам бухгалтерского учета в России. Эти системы изготовлялись в расчете на большой тираж при весьма низкой стоимости копии программы и были предназначены для эксплуатации в виде автоматизированных рабочих мест (АРМ) на автономных компьютерах.

*Второе поколение* систем (1992 — 1994 гг.), характеризующееся большей функциональной полнотой и приспособленностью к раз личным изменениям в правилах бухгалтерского учета, было предназначено для работы в локальных сетях или автономно. Появились системы, сочетающие ряд функций учета, непосредственно не связанных с бухгалтерией. На этом этапе преобладали универсальных тиражируемые системы, хотя уже стали появляться программные продукты, ориентированные на определенный круг клиентов, на пример системы для автоматизации торговых предприятий.

*Третье поколение бухгалтерских* систем (1995 —1998 гг.) отличают комплексный подход и более узкая специализация. Во многих случаях эти системы являются интегрированными и предназначены для полной автоматизации деятельности предприятии. Многие из них имеют Windows-версии и могут работать в сети. Бухгалтерские комплексы третьего поколения, как правило, имеют встроенные средства развития и полностью совместимы с другими программными продуктами фирмы-разработчика, обеспечивающими автоматизацию избранного объекта (промышленно го предприятия, банка, торговой или страховой фирм).

*Четвертое* (современное) *поколение* — это бухгалтерские системы, а по своей сути уже комплексные корпоративные информационные системы (КИС), которые характеризуются интегрированными технологическими решениями, предполагающими по ставку вместе с программными средствами методики организации производства и консалтинговых услуг. Таким образом, в сфере методологии разработки систем для автоматизации бухгалтерии практически завершен переход от тиражируемых систем, рассчитанных на широкий круг потребителей, к почти индивидуальным решениям, максимально отвечающим потребностям конкретного заказчика. На российских предприятиях до сих пор имеются бухгалтерские системы всех четырех поколений.

*Возможности компьютерных систем бухгалтерского учета*

Бухгалтерские системы должны уметь:

правильно производить арифметические расчеты;

 обеспечивать подготовку, заполнение, проверку и распечатку первичных и отчетных документов произвольной формы;

осуществлять безошибочный перенос данных из одной печатной формы в другую;

 производить накопление итогов и исчисление процентов произвольной степени сложности;

обращаться к данным и отчетам за прошлые периоды.

Для обеспечения указанных возможностей система должна иметь общую БД по текущему состоянию бухгалтерского учета на предприятии и архивным материалам, любые сведения из которой могут быть легко получены по запросу пользователя. В зависимости от особенностей учета на предприятии БД могут содержать различную информацию, но в обязательном порядке должны соответствовать структуре принятого плана счетов, задающего основные параметры настройки системы на конкретную учетную деятельность.

Модули системы, обеспечивающие проведение расчетов, суммирование итогов и начисление процентов, должны использовать действующие расчетные нормативы. При этом система должна уметь легко изменять их по запросу пользователя. Важно, чтобы правильность расчетов проверялась с помощью специальных надежных методов и результаты одновременно заносились во все необходимые документы и таблицы.

В любой компьютерной бухгалтерской системе должен быть генератор отчетов, обеспечивающий все функции подготовки и печати документов. Чем мощнее эти средства, тем привлекательнее система для ее пользователей. Пользователь не должен испытывать никаких проблем при подключении к своему компьютеру любых допустимых моделей принтеров или при смене одной модели на другую.

Ценность бухгалтерской системы во многом определяется ее возможностями по перерасчету прежних объектов учета в связи с новыми условиями (например, деноминацией). При таких перерасчетах должно быть предусмотрено изменение данных во всех предыдущих документах и в текущей отчетности.

Ведущие российские фирмы-разработчики оперативно выявляют основные неудовлетворенные потребности бухгалтеров и быстро приводят свои системы в соответствие с новыми требованиями и запросами. Во многих компаниях есть собственные службы внедрения и сопровождения, которые при необходимости могут оказать помощь непосредственно на местах.

### *Общая классификация бухгалтерских программ.*

Для классификации современного программного обеспечения по бухгалтерскому учету специалисты выделяют следующие классы программ:

- мини-бухгалтерия;
- интегрированные бухгалтерские системы;
- бухгалтерский конструктор;
- бухгалтерский комплекс;
- бухгалтерия-офис;
- системы учета международного уровня;
- международные системы.

Отличительными чертами систем класса *мини-бухгалтерия* являются отсутствие инструментов для организации учета по различным участкам (учет заработной платы, товарно-материальных ценностей и т.д.), а также небольшой объем учетных операций. Набор функций, реализованных в программах данного класса, ограничен. Мини-бухгалтерии позволяют оформлять небольшой набор первичных документов и форм отчетности и предназначены для бухгалтерий численностью в 1 ...3 человека.

*Интегрированные бухгалтерские системы* предоставляют пользователям более широкие возможности и обеспечивают ведение учета по всем основным участкам. Их отличительной особенностью является возможность организации учета на нескольких компьютерах с объединением данных в одной базе, на основе которой формируется отчетность. Интегрированные бухгалтерские системы позволяют организовать работу и в локальной сети. При этом на каждом компьютере, как правило, работает вся система, а для разделения учета используются лишь определенные ее возможности.

Программы класса *бухгалтерский конструктор* отличаются наличием развитого языка макропрограммирования и средств HI стройки, что позволяет адаптировать их к особенностям учета и любом предприятии. Хотя в современных условиях быстрого изменения нормативных документов разработчики систем любого класса стремятся обеспечить гибкость своих программ, чаще всего они ограничиваются возможностью изменять ставки налогов, редактировать текстовые файлы форм первичных документов. Эти программы предоставляют пользователям возможность изменять методику учета, корректировать учетную политику предприятия, которая предполагает, например, выбор определенных правил оценки запасов товарно-материальных ценностей.

*Бухгалтерский комплекс* представляет собой систему из отдельных взаимосвязанных автоматизированных рабочих мест (например, «Финансы», «Заработная плата», «Склад», «Торговый зал» и др.), каждое из которых предназначено для автоматизации отдельного участка бухгалтерского учета. Работа отдельных АРМ может быть организована как на одном компьютере, так и на разных машинах, объединенных в локальной вычислительной сети. Совместная работа различных АРМ обеспечивается чаще всего через АРМ главного бухгалтера. Такая организация работы системы позволяет сосредоточиться на отдельных участках учета и требует меньшей доработки системы конечными пользователями, так как обладает широкими функциональными возможностями.

Программы класса *бухгалтерия-офис* помимо учетных функций решают аналитические задачи, оптимизируют сбыт продукции, управляют закупками сырья, обеспечивают организацию делопроизводства на предприятии, а в некоторых системах и правовую поддержку бизнеса (благодаря возможности совместной работы со справочными правовыми системами, которые поставляются отдельно от основного модуля). Система предоставляет широкие возможности в области менеджмента и маркетинга, поэтому бухгалтерская составляющая здесь может не быть главенствующей. Больше внимания уделяется взаимосвязи составных частей системы и возможности эффективного управления предприятием.

Системы учета международного уровня позволяют организовать учет и проводить анализ в соответствии с некоторыми международными стандартами учета (GAAP, IAS). Поскольку совместить отечественные методики с международными сложно, такие системы позволяют сформировать лишь наиболее распространенные формы внутрифирменной отчетности (Income Statement, Cash Flow) и произвести анализ хозяйственной деятельности по набору ограниченных показателей с использованием несложных методик (например, Break Event Point). Интерфейс таких программ организован, как правило, на русском и английском ЯЗЫ1

Международные системы поставляются на отечественный рынок программных продуктов иностранными фирмами. Первой отличительной особенностью этих программ является многоязычность (10... 15 языков), другая особенность — модульность программ, что наращивание возможностей программы посредством новых предполагает модулей, приобретаемых за дополнительную плату. Международные системы, как и программы бухгалтерия-офис, не только предоставляют пользователю широкие возможности в области организации традиционного бухгалтерского учета, но и позволяют обеспечить управление проектами, системой закупок и продаж. Кроме таких возможностей, как генерация отчетов, настройка меню пользователя, указанные системы могут содержать специфические и несвойственные отечественным программам сервисные возможности.

Примеры бухгалтерских программ.

«ФОЛИО WinСклад» фирмы «ФОЛИО» предназначена для решения задач оперативного учета всех видов движения товарно- материальных ценностей, расчетов с поставщиками и покупателями. Она позволяет формировать проводки для их передачи и последующей обработки в таких популярных программах, как «1С:Бухгалтерия», «Турбо Бухгалтер», «Инфо-Бухгалтер» и др.

Разработки фирмы «Компьютер-Сервис» учитывают специфику работы складов в различных c<sub>t</sub>henax. Этой фирмой выпущены программы: «Торговый склал». «Промышленный склад», «Книжный склад» и т.д. Они также позволяют выполнять обмен данными с наиболее распространенными программами для ведения бухгалтерского учета: «1С:Бухгалтерия», «Турбо Бухгалтер», «Инфо-Бухгалтер», «Парус», «Янус» и др.

Системы бухгалтерского учета. Эти программы частичной автоматизации ориентированы в основном на реализацию сводного стоимостного учета на основе бухгалтерских проводок и несложного аналитического учета. Они позволяют организовать завершенную технологию автоматизированного ведения бухгалтерского учета от первичного локумента ДО получения стандартной отчетности. Однако отсутствие функций количественного учета не позволяет полноценно автоматизировать целый ряд расчетов, требующих натуральных показателей, таких как оценка себестоимости отпущенных в производство материалов и выпушенной продукции, расчет износа и переоценка основных средств. В качестве примера можно указать на программу «Главный бухгалтер» фирмы «Паритет-Софт».

Системы комплексной автоматизации бухгалтерского учета. Такие системы потенциально способны решать любые задачи по всем разделам бухгалтерского учета. Однако не означает, что в них изначально реализована возможность решать все задачи бухгалтерского учета без исключения. Часто для решения задач конкретного предприятия системы нуждаются в дополнительной настройке. Например, с помощью ЭТИ профессиональной версии программы «1С:Бухгалрия 8.2» потенциально можно решать любые задачи бухгалтерского учета. Однако ее типовая конфигурация, входящая в комплект поставки, определяет некоторую обобщенную модель бухгалтерского учета, которая может полностью устраивать всех без исключения пользователей. Если типовая конфигурация не устраивает того или иного пользователя, он может реконфигурировать программу для полного соответствия своим потребностям.

### 2 Залание учётной политики предприятия. Правила ввода начальных остатков. Настройка параметров системы

*Задание учётной политики предприятия* 

Учетная политика является совокупностью выбранных способов и методов ведения учета. Действующее законодательство предоставляет возможность выбора одного из нескольких способов ведения бухгалтерского и налогового учета. Что бы установить учетную политику организации в меню выбираем Предприятие – Учетная политика – Учетная политика организации.

Так же сведения об учетной политике организации хранятся в регистре сведений – Учетная политика организации.

В закладке Общие сведения вводиться следующая информация:

Организация, к которой будет применяться данная учетная политика;

Дата начала отчетного периода;

 Применяемая система налогообложения (общая или упрощенная), при применении ЕНВД нужно установить флажок Организация – плательщик единого налога на вмененный доход (ЕНВД);

 при осуществлении производственной деятельности (выполнении работ, оказании услуг) нужно установить флажок Производство продукции, выполнение работ, оказание услуг. Доступен, если в форме Настройка параметров учета на закладке Виды деятельности установлен флажок Производство продукции, выполнение работ, оказание услуг;

 при осуществлении розничной торговли нужно установить флажок Розничная торговля.

Закладка ОС и НМА, выбираем метод начисления амортизации по амортизируемому имуществу в налоговом учете. Этот метод будет применяться ко всем объектам основных средств и нематериальных активов при начислении амортизации. Указывается налоговая ставка по налогу на имущество организации. Налоговая ставка вноситься в регистр сведений Ставки налога на имущество.

 В закладке Запасы выбирается способ оценки материально-производственных запасов (МПЗ) при выбытии (по средней стоимости или ФИФО).

 Справочно в программе указывается информация о способе оценки стоимости МПЗ в особых случаях:

 $\checkmark$  Оценка по средней стоимости при списании материалов со счета 10.07 «Материалы переданные для переработки на сторону»;

 Оценка по средней стоимости при списании материалов с забалансового счета 003 «Материалы принятые в переработку»;

 Оценка по средней стоимости при списании товаров со счета 41.12 «Товары в розничной торговле (в НТТ по продажной стоимости)»;

 Оценка по стоимости первых по времени приобретений (способ ФИФО) при списании товаров с забалансового счета 004 «Товары, принятые на комиссию»;

 Закладка Производство. Указывается база распределения расходов основного и вспомогательного производства для услуг сторонним заказчикам и для услуг собственным подразделениям: по плановым ценам, по выручке, по плановым ценам и выручке. Для продукции распределение производится по плановой себестоимости выпуска.

Способ распределения общехозяйственных и общепроизводственных расходов в бухгалтерском и налоговом учете нужно установить по кнопке Установить методы распределения косвенных расходов. Эти методы указываются в регистре сведений Методы распределения косвенных расходов. Указанный метод распределения общехозяйственных расходов в бухгалтерском учете действует, если эти расходы не признаются полностью расходами текущего периода.

Для списания общепроизводственных и общехозяйственных расходов базой распределения могут быть следующие показатели:

 Объем выпуска – распределение производится пропорционально количеству выпущенной продукции или объему оказанных услуг, выраженному в натуральном объеме;

 Плановая себестоимость выпуска – распределение пропорционально плановой стоимости выпущенной продукции, оказанных услуг;

 Оплата труда – распределение производится пропорционально расходам по оплате труда основных производственных рабочих;

 Материальные затраты – распределение пропорционально материальным затратам, отраженных на статьях затрат Материальные расходы в налогового учета;

 Выручка – распределение пропорционально полученной выручки от реализованной продукции, от оказанных услуг;

Прямые затраты – распределение пропорционально прямым затратам;

 $\checkmark$  Отдельные статьи затрат – распределение производится пропорционально оборотам по перечисленным статьям.

 Метод распределения расходов можно установить отдельно по подразделениям и статьям затрат. Если для всех общехозяйственных и общепроизводственных расходов необходимо установить единый метод распределения, то в форме о методе распределения не нужно указывать счет затрат, подразделение и статью затрат.

 Для учета общехозяйственных расходов поддерживается применение метода «директкостинг». Этот метод предусматривает, что общехозяйственные расходы списываются в месяце их возникновения и полностью относятся на расходы текущего периода. Если в организации не применяется метод «директ-костинг», то общехозяйственные расходы распределяются между стоимостью произведенной продукции и незавершенным производством.

Закладка Выпуск продукции, услуг. Здесь выбирается:

Способ учета выпуска (с использованием счета 40 или без использования счета 40);

Последовательность переделов для многопередельного производства.

Закладка НЗП. Указываем способ учета незавершенного производства:

 С использованием документа «Инвентаризация НЗП» — затраты НЗП регистрируются специальным документом;

 Без использования документа «Инвентаризация НЗП» — при отсутствии выпуска продукции остатки НЗП на начало месяца вместе с прямыми расходами текущего месяца по умолчанию считаются расходами незавершенного производства на конец месяца.

 В закладке Розница выбираем способ учета товаров в рознице: По стоимости приобретения (без использования счета 42 «Товарная наценка») По продажной стоимости (с использованием счета 42 «Товарная наценка»)

Закладка Налог на прибыль. Здесь:

 нужно задать перечень прямых расходов по кнопке Указать перечень прямых расходов для организаций, осуществляющих производственную деятельность. Перечень расходов хранится в регистре сведений «Методы определения прямых расходов в налоговом учете». По умолчанию прямыми считаются все расходы с видом расходов НУ Материальные расходы, Амортизация и Оплата труда. Чтобы программа считала расходы, отраженные на конкретном счете, этот счет указывается в реквизите Счет Дт. Если для целей налогообложения учетной политикой организации предусмотрено прямыми считать иные расходы, то в регистр необходимо добавить запись Вид расходов НУ с соответствующим значением.

 можно указать ставки налога на прибыль, уплачиваемого в федеральный бюджет, в бюджет субъекта РФ. Отражается в регистре сведений Ставки налога на прибыль;

 устанавливается признак ведения учета в соответствии с ПБУ 18/02 «Учет расчетов по налогу на прибыль». Если флажок установлен, то постоянные и временные разницы в оценке активов и обязательств рассчитываются автоматически.

В закладке НДС указывается:

 организация осуществляет или нет операции по реализации, которые облагаются НДС по ставке 0% или не облагаются. Если установить флажок Организация осуществляет реализацию без НДС или с НДС 0 %, этом случае поддерживается раздельный учет НДС по операциям, облагаемым и не облагаемым НДС, включается механизм партийного учета для целей налогового учета;

 ведется ли упрощенной учет НДС. Если такой режим применяется, данные для книги покупок и книги продаж формируются при проведении документов. Если организация выбирает упрощенный учет НДС, то значения остальных настроек на закладке НДС не используются. Нельзя применять упрощенный учет НДС, если организация осуществляет реализацию без НДС и по ставке НДС 0 %;

 следует ли начислять НДС по отгрузке без перехода права собственности к покупателю;

 порядок регистрации счетов-фактур на аванс, принятый в организации. Договор с покупателем может иметь особенности, влияющие на порядок регистрации счетов-фактур на авансы. В этом случае для каждого договора можно указать индивидуальный порядок формирования счетов-фактур на авансы.

 В закладке НДФЛ указывается порядок применения стандартных вычетов: Нарастающим итогом в течении налогового периода. В пределах месячного дохода налогоплательщика.

 Закладка Страховые взносы. Отражается вид основного тарифа страховых взносов. После заполнения всех перечисленных закладок, настройку учетной политики организации можно считать законченной!

#### *Правила ввода начальных остатков*

 На практике случается ситуация, когда на компьютерный учет переходит фирма, которая уже вела деятельность до приобретения компьютеров и установки программы. Следовательно, возникает необходимость внести в информационную базу начальные остатки, имевшие место по данным бухгалтерии на дату начала компьютерного учета.

Прежде всего в данной ситуации следует определиться с датой начала компьютерного учета. На автоматизированный учет можно переходить с начала отчетного года, начала квартала, начала месяца и даже с произвольной даты. Идеальным вариантом начала автоматизированного учета было бы начало отчетного года, так как этот вариант дает возможность анализировать данные за весь отчетный период и использовать при составлении квартальной и годовой отчетности регламентированные отчеты. Однако при этом может возникнуть необходимость ввода очень большого количества проводок за период с начала года до текущего квартала или месяца.

Выбор конкретной даты начала учета предполагает, что остатки вводятся по состоянию на эту дату, далее учет уже ведется на компьютере. Это означает, что датой операций по вводу начальных остатков *должна быть последняя календарная дата предыдущего периода*. Например, при вводе остатков на 1 января 2014 года, датой ввода остатков будет 31 декабря 2013г. Это делается для того, чтобы на дату начала учета остатки уже имели место и с этой даты уже начали бы накапливаться обороты по счетам. Для удобства работы перед вводом входящих остатков дату их ввода следует задать в качестве рабочей даты (пункт меню «Сервис – Параметры»).

Ввод остатков осуществляется вручную проводками *с использованием вспомогательного счета 000.* Для этого в Журнале операции с помощью добавления новой строки (или клавиши INS) открываем новую операцию, заполняем поля даты и содержания, а затем вводим в табличную часть операции проводки типа ДА – К000 или Д000 – КП, где А – активный счет, а П – пассивный счет, по которым вводятся остатки. Таким образом, дебетовые сальдо на активных счетах и кредитовые сальдо на пассивных попадают в базу в корреспонденции с вспомогательным счетом 000.

При выборе в проводку того или иного счета, программа будет запрашивать необходимые разрезы аналитики, которые выбираются из соответствующих справочников и перечислений. То есть, вводить остатки придется по самой мелкой аналитике – по каждому поставщику, сотруднику, материалу, товару, складу и т.д. При этом, если по счету введется количественный учет – в проводке следует указать количество, если на счете предусмотрено ведение валютного учета – следует задать количество иностранной валюты.

При вводе остатков на забалансовых счетах вспомогательный счет 000 не используется.

Корректный ввод начальных остатков по отдельным счетам можно осуществить только с помощью специализированных документов, входящих в состав конфигурации.

В частности, это касается ввода остатков по основным средствам и остатков по НДС.

*Настройка параметров системы*

Для установки различных параметров для работы системы 1С Бухгалтерия используется пункт Параметры меню Сервис главного меню программы. Параметры предназначены для настройки различных режимов программы, для конкретного пользователя. Это значит что при работе нескольких пользователей с одной информационной базой значения параметров устанавливаются для каждого пользователя независимо.

Большинство параметров запоминаются при окончании работы с программой и автоматически устанавливаются с теми же значениями при следующем запуске системы.

Диалог Настройка параметров системы организован в виде картотеки.

Все параметры, которые нужно установить, объединены в несколько групп переключение между которыми осуществляется щелчком мыши на той или иной закладке окна Настройка параметров системы. После изменения значений окна параметры, для того чтобы они были установлены в системе следует нажать кнопку ОК. При этом новые значения параметров будут установлены и окно параметров будет закрыто.

# **Тема 4.2 ЗАПОЛНЕНИЕ И ИСПОЛЬЗОВАНИЕ СПРАВОЧНИКОВ И КЛАССИФИКАТОРОВ**

Образовательные результаты З9, З10

#### **План:**

1. Интерфейс программы 1С:Предприятие. Виды и структура справочников программы 1С:Предприятие. Правила использования справочников и классификаторов. Правила ввода информации в справочники. Правила редактирования справочников.

2. Особенности бухгалтерского учета в программе.

#### **1 Интерфейс программы 1С:Предприятие. Виды и структура справочников программы 1С:Предприятие. Правила использования справочников и классификаторов. Правила ввода информации в справочники. Правила редактирования справочников**

*Интерфейс программы 1С:Предприятие*

В программе используются следующие инструменты: главное меню, панель функций, инструментальные панели и контекстное меню, а также комбинации «горячих» клавиш.

Главное меню находится вверху основного интерфейса программы. По умолчанию оно включает в себя следующие меню.

*Файл* – команды данного меню предназначены для работы с файлами. Эти команды наверняка знакомы пользователям Windows: к ним относятся, например, команды Новый, Открыть, Сохранить, Сохранить как, Печать, Предварительный просмотр, Выход и др.

Правка – в состав данного меню включены команды редактирования, поиска данных и замены данных. Они также знакомы пользователям Windows: Вырезать, Копировать, Вставить, Выделить все, Найти и др.

*Операции* – с помощью команд данного меню осуществляется выбор вариантов работы с данными информационной базы. Например, при выполнении команды Операции > Справочники на экране откроется окно выбора справочника. Некоторые команды меню Операции дублируют пункты главного меню.

*Банк, Касса, Покупка, Продажа, Склад, Производство, ОС, НМА, Зарплата, Кадры* – каждое из перечисленных меню предназначено для ведения соответствующего участка бухгалтерского учета.

*Отчеты* – команды данного меню предназначены для настройки, формирования и вывода на печать самой разнообразной отчетности.

*Предприятие* – данное меню содержит команды общего характера. С их помощью можно перейти, например, в режим настройки корректных корреспонденций счетов, определения учетной политики, настройки параметров учета, просмотра и редактирования производственного календаря, и др.

*Сервис* – данное меню включает в себя команды, предназначенные для перехода в режим работы с сервисными функциями системы.

*Окна* – в этом меню содержатся команды, предназначенные для управления окнами программы.

*Справка* – в состав этого меню включены команды, предназначенные для вызова справочной информации, а также для просмотра сведений о программе.

Непосредственно под главным меню программы располагается инструментальная панель. Ее кнопки дублируют соответствующие команды главного меню. Пользователь может самостоятельно изменять содержимое панели инструментов, предложенное по умолчанию. Кроме этого, в каждом интерфейсе программы имеется своя инструментальная панель, расположенная, как правило, в верхней части окна. Например, в интерфейсах списка она может начинаться с кнопки Действия, а в окнах редактирования – с кнопки Операция.

В большинстве интерфейсов программы нажатием правой кнопки мыши вызывается контекстное меню. Содержимое этого меню зависит от того, в каком месте оно вызвано. Многие команды контекстного меню дублируются командами меню Действия, а также соответствующими кнопками инструментальной панели.

Еще одним удобным и полезным инструментом программы является панель функций. Она занимает основную часть главного окна программы, и состоит из нескольких вкладок. С помощью панели функций можно быстро, одним щелчком мыши перейти в требуемый режим работы сразу после запуска программы.

Также в программе можно использовать так называемые «горячие клавиши». Например, переход в режим редактирования документа осуществляется нажатием клавиши F2, в режим формирования нового документа – с помощью клавиши Insert, и т.д.

Перед тем как приступить к эксплуатации программы, рекомендуется просмотреть и, при необходимости – отредактировать параметры ее настройки. Все основные действия по настройке и администрированию программы выполняются в Конфигураторе.

Чтобы предотвратить несанкционированный доступ к данным, можно защитить их паролем. Для перехода в режим ввода и редактирования пароля следует выполнить команду главного меню программы Сервис - Параметры пользователя .

В программе «1С: Бухгалтерия 8.2» для каждого режима работы предусмотрен свой пользовательский интерфейс. Это стандартный подход, который активно используется в большинстве Windows-приложений. Порядок работы в разных интерфейсах списка во многом аналогичен. Иначе говоря, и в окне списка кассовых ордеров, и в окне списка банковских документов, и в окне списка документов на приход товаров, и во многих других аналогичных режимах работы существует ряд однотипных, стандартных действий, предназначенных для выполнения определенных операций. Доступ к этим действиям осуществляется с помощью соответствующих команд меню Действия, открываемого нажатием кнопки в левом верхнем углу окна списка.

 *Добавить* – с помощью данной команды осуществляется переход в режим формирования новой позиции. При ее выполнении на экране открывается окно ввода и редактирования. Команду Добавить можно также активизировать нажатием клавиши Insert.

*Скопировать* – команда предназначена для создания новой позиции на основании уже имеющейся (а именно – на основании той, на которой в списке установлен курсор). Данную команду удобно использовать при создании нескольких однотипных позиций, в которых большинство реквизитов совпадает. Команда Скопировать вызывается также нажатием клавиши F9.

*Изменить* – данная команда вызывается также нажатием клавиши F2 и предназначена для перехода в режим редактирования текущей позиции. Необходимые действия выполняются в окне редактирования, которое открывается на экране при активизации данной команды.

Удалить непосредственно – с помощью этой команды осуществляется быстрое и окончательное удаление текущего элемента списка. При ее выполнении программа выдает дополнительный запрос на подтверждение операции удаления. Активизировать команду Удалить можно также нажатием комбинации клавиш Shift+Delete.

*Установить пометку удаления* – данная команда (она вызывается также нажатием клавиши Delete) предназначена для пометки на удаление текущей позиции списка. После ее выполнения в крайней слева колонке появится соответствующий символ. В дальнейшем помеченные на удаление объекты можно удалить с помощью команды главного меню программы Операции – Удаление помеченных объектов. Вы можете в любой момент снять пометку на удаление – для этого нужно повторно выполнить данную команду либо нажать клавишу Delete.

*Установить интервал дат* – с помощью данной команды осуществляется установка фильтра на отображаемые в списке документы в зависимости от даты их создания. Настройка параметров фильтра выполняется в окне Настройка периода (рис. 1.22), которое открывается на экране при активизации данной команды.

*Поиск по номеру* – эту команду рекомендуется использовать при работе с большим количеством документов. Она предназначена для быстрого поиска требуемого документа по его номеру в заданном интервале времени.

#### *Виды и структура справочников программы*

Справочники предназначены для ввода, хранения и получения условно-постоянной справочной информации, структурированной в виде дерева. К справочной информации относятся сведения об учредителях предприятия, его контрагентах, сотрудниках, активах, счетах, оборудовании, номенклатуре, налогах и отчислениях и т.д. Информацию, которая хранится в справочниках, называют Нормативно-справочной информацией.

Информация в справочниках хранится в виде записей. Размер записи произвольный, за исключением двух строковых величин: кода объекта и значения объекта. Код объекта является уникальным для данного справочника. Значение объекта — это обычно название объекта.

Для каждого объекта, изменения которого влияют на бухгалтерские итоги, хранится история изменений значения этого объекта. Список справочников, доступных пользователю, определяется на этапе настройки конфигурации. Содержание справочника пользователь может изменять произвольно: редактировать, добавлять или убирать записанную информацию.

*Иерархические справочники.* Список элементов справочника в системе 1С:Предприятие 8 может быть многоуровневым. В этом случае все строки справочника будут разделяться на 2 вида: «просто» элементы справочника и группы справочника. Группы позволяют переходить на нижележащие уровни многоуровневого справочника. Использование многоуровневых справочников позволяет организовать ввод информации в справочник с нужной степенью детализации. Элементы и группы элементов в многоуровневом справочнике можно переносить из одной группы в другую.

*Подчиненные справочники.* Между справочниками может быть установлено отношение подчиненности. В терминах реляционных баз данных, между таблицами устанавливается связь "один-ко-многим". В этом случае каждый элемент подчиненного справочника будет связан с одним из элементов справочника-владельца. Иногда можно сказать, что элементы одного справочника принадлежат элементам другого. Например, в системе может быть справочник Договора. Тогда его можно сделать подчиненным справочнику Клиенты. Это означает, что клиент владеет договорами и у одного клиента может быть несколько договоров.

Каждый справочник может иметь разные реквизиты, но всегда присутствуют реквизиты Код и Наименование.

В программе 1С:Бухгалтерия справочники, которые хранят объекты аналитического учета, называются *основными*, а которые хранят информацию, облегчающую заполнение форм документов называются *вспомогательными*.

1.Справочник *Подразделения организаций* используется для ведения аналитического учета в разрезе подразделений на счетах 20, 23, 25, 26, 28, 29 и др. Справочник позволяет вести учет по местам концентрации хозяйственных функций. Информация справочника Подразделения организаций используется также в ряде документов по учету основных средств.

2.Справочник *Номенклатурные группы* применяется для ведения аналитического учета на счетах 20, 23, 28, 29,40 и 90. В реквизитах Наименование и Код рекомендуется указывать наименование и код продукции, в соответствии с Общероссийским классификатором видов экономической деятельности, продукции и услуг ОК 004 93 № 17 от 6 августа 1993 г.

3.Справочник *Номенклатура* предназначен для хранения списка материальнопроизводственных запасов, оборудования, работ, услуг. В программе он используется для ведения аналитического учета на счетах 07, 08.04, 10, 41, 43 и др.. а также при выписке первичных документов. Для удобства использования справочника при начальном заполнении информационной базы в него автоматически вносятся *записи-группы* для отдельных видов номенклатуры: материалы, оборудование, товары, услуги и т.д. Для каждой группы в регистре сведений *Счета учета номенклатуры* также автоматически вводятся записи со счетами учета «по умолчанию», которые будут подставляться в документы, с помощью которых в информационной базе регистрируются хозяйственные операции с номенклатурными единицами.

4.Справочник *Физические лица* предназначен для хранения информации обо всех физических лицах, являющихся работниками организаций.

5.Справочник *Склады (места хранения)* предназначен для хранения списка мест хранения материально-производственных запасов (МПЗ) организации. Он используется для ведения аналитического учета на счетах 07, 10, 21, 41, 43 и др. «По умолчанию» аналитический учет по местам хранения отключен.

#### *Правила использования справочников и классификаторов*

Справочники в 1С:Предприятие 8.2 делятся на собственно Справочники и *Классификаторы*. Под *Классификаторами* понимаются справочники, состав которых утвержден государством.

Классификаторы содержат заранее определенную информацию. В качестве примера такого классификатора можно взять классификатор под названием «Классификатор стран мира».

Информация в справочник может быть введена с клавиатуры, а в некоторые справочники путем выбора из классификатора, например: единицы измерения. Информация в классификаторах, как правило, не редактируются

#### *Правила редактирования справочников*

Справочник может редактироваться в процессе работы – могут вводиться новые элементы, редактироваться или удаляться уже существующие (если это не запрещено конкретному пользователю).

Работа со справочниками осуществляется в двух режимах:

 в режиме просмотра и редактирования. В этом случае справочник открывается из главного меню программы или с помощью соответствующей пиктограммы на панели инструментов;

 в режиме выбора элемента справочника. В этом случае справочник открывается с помощью кнопки Выбора или клавиши F4 при вводе нужной информации в документ или другой справочник.

Отличия между этими двумя режимами заключается в том, что в режиме просмотра справочника из главного меню нажатие клавиши Enter (аналогично двойному щелчку) приведет к открытию текущего элемента справочника для редактирования. Аналогичные действия в режиме выбора из справочника приведут к выбору текущего элемента для вставки его в заполняемый документ.

#### **2 Особенности бухгалтерского учета в программе**

Базовая версия широко известной программы "1С:Бухгалтерия 8.2" полностью обеспечивает потребности в автоматизации бухгалтерского и налогового учета и подготовки регламентированной отчетности в небольших компаниях, а также у индивидуальных предпринимателей, использующих упрощенную систему налогообложения. Продукт предназначен для предприятий, на которых с программой работает только один бухгалтер, используются типовые методики бухгалтерского учета, нет необходимости в адаптации прикладного решения под особенности учета.

В базовой версии пользователи могут самостоятельно настраивать методику учета в рамках своей учетной политики, создавать новые субсчета и разрезы аналитического учета. Программа позволяет одновременно отражать каждую хозяйственную операцию как по счетам бухгалтерского учета, так и по необходимым разрезам аналитического, количественного и валютного учета. Бухгалтерский и налоговый учет нескольких организаций ведется в отдельных информационных базах на одном компьютере, без внесения изменений в типовую конфигурацию системы средствами программирования на встроенном языке "1С:Предприятия 8.2".

Современный эргономичный интерфейс делает работу бухгалтера максимально удобной и комфортной, высокая автоматизация трудоемких расчетов облегчает повседневную работу бухгалтера, позволяет избежать ошибок и сэкономить время. Важно, что средства пользовательской настройки "1С:Бухгалтерии 8.2" позволяют реализовать значительно более широкий круг возможностей без внесения изменений в типовую конфигурацию по сравнению с базовой версией предыдущего поколения.

Особенности продукта:

 Налоговый учет в программе ведется на отдельном плане счетов налогового учета. По своей структуре он приближен к бухгалтерскому плану счетов, что упрощает сопоставимость данных бухгалтерского и налогового учета.

 Возможность ведения партионного учета позволяет применять три способа оценки материально-производственных запасов: по средней себестоимости, ФИФО и ЛИФО, независимо для бухгалтерского и налогового учета.

 Реализован аналитический учет по местам хранения: количественный и количественносуммовой.

Реализована возможность учета товаров в розничной торговле по продажным ценам.

Общая и упрощенная системы налогообложения для юридических лиц.

 Учет деятельности индивидуальных предпринимателей, применяющих упрощенную систему налогообложения.

 Расширены возможности настройки типовых операций - группового ввода часто используемых бухгалтерских проводок. Этот простой и эффективный инструмент автоматизации легко и быстро настраивается самим пользователем.

 Предусмотрена возможность совместного использования программы с другими прикладными решениями: "1С:Управление торговлей 8.2" и "1С:Зарплата и Управление Персоналом 8.2".

Этапы ведения бухучета:

1. Первоначальные настройка программы, вводится информация об организации, учетной политике, общая настройка, индивидуальная настройка. Для хранения, каких либо данных, первоначальные настройки заполняются объекты метаданных констант;

2. Создание справочников при первоначальной загрузки системы, некоторые справочники наполняются нормативной справочной информацией заранее созданной в определении конфигурации. Справочники бывают одноуровневые – информация о которых используется другими справочниками, и многоуровневые – содержит дерево групп подгрупп и таблиц содержимое выбрано элементами этого древа.

3. Ввод начальных остатков по счетам. Каждая проводка вводится в корреспонденцию счета 000, остатки по счетам на которых ведется аналитический учет вводится с указанием субконта.

4. Ведения бухгалтерского учета в текущем периоде. Работа на этом этапе выполняется со всеми объектами конфигурации. Анализ состояния счетов бухгалтер может произвести за любой период для самоконтроля или для руководителя предприятия о текущем состоянии бухгалтерского учета. Это выполняется с помощью стандартных отчетов конфигурации.

5. Формирование итоговой информации за период. Оформляется по завершении отчетного периода, на этом этапе проводится бухгалтерские итоги и формируются регламентируемые отчеты для руководителя и внешних контрагентов.

С 1 по 3 этапы выполняются подготовительно для начала работы, а 4 и 5 выполняются в течении всего жизненного цикла эксплуатации программы.

### **Лекция 12 ФОРМИРОВАНИЕ ДОКУМЕНТОВ**

Образовательные результаты З9, З10

### **План:**

1. Правила заполнения документов в программе 1С:Предприятие при поступлении и реализации товаров.

2.Схема движения документов в бухгалтерском учете.

### **1 Правила заполнения документов в программе 1С:Предприятие при поступлении и реализации товаров**

*Покупка товаров* – это каждодневная и очень важная операция для всех торговых предприятий, так как без покупки нельзя сделать продажу товара и, следовательно, получить прибыль.

Чтобы отразить поступление товаров в 1с 8.2 необходимо выбрать закладку «Покупка», а затем документ *Поступление товаров и услуг.* Нажить на зеленый плюсик «Добавить» и указать вид операции «Покупка, комиссия». Будет сформирован новый документ, в котором нужно добавить или выбрать поставщика из справочника «Контрагенты» и указать договор с поставщиком. Далее выбрать или внести новый склад, куда будут оприходованы товары.

Перейти в нижнюю часть документа, где опять же с помощью зеленого плюсика нужно добавить или выбрать товар. Если товар уже внесен в справочник, то его также можно выбирать при помощи кнопки «Подбор». Товар выбирается из папки «Товары». При неправильном выборе папки- по документу будет сформирована неправильная проводка. При поступлении товара при оптовой торговли, приходоваться он будет по дебету счета 41 субсчет 01.

После выбора товара в документе *Поступление товаров и услуг* нужно указать его количество, цену и ставку НДС.

Проводится документ при помощи пиктограммы на верхней панели под названием документа.

Далее нужно зарегистрировать *Счет – фактуру*, которая была выдана поставщиком. Сделать это можно двумя способами:

 первый –зайти на последнюю закладку документа «Поступление товаров и услуг», которая так и называется «Счет-фактура» и установить флажок «Предъявлен счет-фактура», указать номер и дату счет – фактуры полученной, установить галочку, чтобы данная счетфактура автоматически попала в *Книгу покупок.*

 второй способ внести счет-фактуру – это нажать «Ввести счет-фактуру» в нижней части документа *Поступление товаров и услуг.* Откроется новое окно, в котором также нужно указать номер и дату счет фактуры и проверить, правильно ли внесены остальные данные: вид счетафактуры, документ основание и код вида операции. Также здесь можно выбрать каким способом была получена счет-фактура: в электронном или бумажном виде. При формировании счета-фактуры этим способом галочка «Отразить вычет НДС» ставиться автоматически. После заполнения счета-фактуры документ проводится, а затем просматриваются сформированные проводки.

*Реализация товаров* – очень важный этап учета запасов, здесь выполняется расчет себестоимости продаваемых товарно- материальных ценностей. Для правильного расчета себестоимости нужно выполнять некоторые условия системы:

хронологическая последовательность документов – поступление раньше чем реализация;

 $\checkmark$  одинаковые параметры при поступлении и продаже – тот же склад, налоговое назначение и т.д. .

Документ «Реализация товаров и услуг» предназначен для фиксации факта реализации (отгрузки) товаров. Отгрузка и отпуск товаров на комиссию (передачи товаров на реализацию) в конфигурации фиксируется одним и тем же документом с установленным видом операции «Продажа, комиссия». В том случае , если товар отгружается комиссионеру, то в документе устанавливается договор с контрагентом, для которого определен вид договора «С комиссионером». Если товар отгружается покупателю, то выбирается договор, в котором установлен вид договора «С покупателем».

С помощью этого документа оформляется также продажа некондиционного товара (Операция - Брак) и продажа оборудования (Операция - Оборудование).

Кроме этого документом «Реализация товаров и услуг» может быть оформлена отгрузка товаров без перехода права собственности к покупателю (Операция - «Отгрузка без перехода права собственности»).

*Предусмотрено два вида отгрузки товаров:*

 Отгрузка товаров со склада производится при проведении документа «Реализация товаров и услуг». В этом случае в документе устанавливается вид отгрузки «Со склада»;

 Отгрузка товаров со склада будет производиться позже, и фиксируется дополнительным документом «Расходный ордер на товары». В этом случае в документе устанавливается вид отгрузки «По ордеру».

Отгрузка товаров с помощью расходного ордера на товары может производиться поэтапно. То есть по одному документу «Реализация товаров и услуг» может быть оформлено несколько документов «Расходный ордер на товары». При этом отгрузка товаров по расходным ордерам может производиться только по тому складу, который указан в документе «Реализация товаров и услуг».

Табличная часть документа «Реализация товаров и услуг» заполняется путем выбора товара из справочника «Номенклатура». Для каждой позиции табличной части документа можно указать способ списания. Товар может быть списан из текущего складского остатка («Со склада») или из остатков зарезервированного товара («Из резерва»). Этот реквизит должен быть заполнен обязательно. По умолчанию при вводе нового документа, устанавливается значение «Со склада».

При проведении документа по товарам, для которых требуется сертификация, производится проверка ее наличия. В случае, если нет внешней сертификации, выводятся сообщения. При отсутствии внутренней сертификации, документ не проводится.

Документ «Реализация товаров и услуг» может быть проведен по бухгалтерскому и налоговому учету. В том случае, если в документе установлены соответствующие флаги учета в бухгалтерском и налоговом учете («бух.учет» и «налог.учет»), то в табличной части документа по каждой товарной позиции заполняются счета бухгалтерского и налогового учета. Эти счета заполняются в соответствии с заданными в регистре сведений «Номенклатура организаций» значениями по умолчанию для каждой позиции номенклатуры.

На основании документа «Реализация товаров» вводится документ «Счет-фактура выданный». Документ «Счет-фактура выданный» можно ввести на основании проведенного документа нажатием кнопки «Ввести счет-фактуру». В появившемся диалоге указывается номер и дата счета-фактуры. В конфигурации предусмотрена автоматическая нумерация счетовфактур. Документ счет-фактура оформляется в валюте документа.

*При реализации товаров и услуг формируются следующие первичные документы:*

1.При реализации товаров в организации оформляется товарная накладная ТОРГ-12 (порядок ее заполнения смотреть в Приложении 1) в двух экземплярах по одной для каждой стороны;

2.При реализации услуг оформляется акт в двух экземплярах по одной для каждой стороны, печатная форма которого предусмотрена программой 1С, содержащая все необходимые реквизиты, установленные Федеральным закон №129-ФЗ «О бухгалтерском учете».

3.При реализации товаров или услуг со стороны покупателя в обязательном порядке осуществляется приемка товара или услуги уполномоченными на это лицами, согласно выданной доверенности по форме №М-2 или №М-2а (Образец доверенности смотреть в Приложении 2) покупателем — организацией своим сотрудникам. Только при наличии доверенности, подписанной руководителем и главным бухгалтером организации - покупателя, а также имеющей оттиск печати организации - покупателя у лиц осуществляющих приемку товара или услуги они имеют право подписи в товарной накладной или в акте выполненных работ. Если лицо, не являющее руководителем организации — покупателя подписывает документы без доверенности, то такие документы принимать к учету нельзя!!!

4.При реализации товаров или услуг организации — покупателю выставляется счетфактура (счет-фактуру по праву можно отнести к налоговому регистру для определения суммы НДС, предъявленного покупателем продавцу) в двух экземплярах по одной для каждой стороны. Счет-фактура составляется в момент совершения хозяйственной операции, но если это осуществить невозможно, то не позднее 5-ти календарных дней считая с момента реализации товара или услуги . В случае получения предварительной оплаты по договору поставки товаров или услуг счет-фактура выставляется организации — покупателю также не позднее 5-ти календарных дней считая с момента получения денежных средств на расчетный счет или в кассу организации. (Порядок заполнения Счет- фактуры, а также возникающие ошибки при заполнении Счет- фактуры смотреть в Приложении 3).

5. После оформления первичных документов (товарной накладной или акта выполненных работ) и проставления соответствующих подписей и печатей на этих документах со стороны организации-продавца и со стороны организации — покупателя, а также после оформления и выдачи одного экземпляра Счет- фактуры организации — покупателю переходят к хранению документов. Оставшиеся экземпляры товарной накладной или акта выполненных работ, а также Счет- фактуры подшивают в папку — регистратор в хронологическом порядке. Товарную накладную или акт выполненных работ подкалывают вместе со Счет- фактурой и доверенностью, выданной организацией — покупателем и прокалывают дыроколом, проколотые документы вкладывают в папку — регистратор. В папке — регистраторе документы должны располагаться один поверх другого.

### **2 Схема движения документов в бухгалтерском учете**

*Схема оформления документов при поступления товаров в организацию:*

Оформляется документ «Поступление товаров и услуг» — вид операции «Покупка, комиссия»;

- Регистрация «Счет-фактуры»;
- «Формирование записи книги покупок»;
- Формирование «Книги покупок»;

 На основании «Поступление товаров и услуг» формирование документа «Платежное поручение» для перечисления денег, установить пометку в «Платежном поручении»: оплачено, дата и наименование документа.

*Схема оформления Оплаты за купленные товары:*

- Формирование документа «Списание с расчетного счета»;
- Формирование регистра «Выписки банка», проверка списания денег с расчетного счета.

*Схема оформления документов при реализации товаров из организации:*

- Оформляется документ «Счет»;
- На основании «Счета» создается регистр «Банковская выписка»;
- На основании «Счета» создается документ «Реализация товаров и услуг»;
- На основании документ «Реализация товаров и услуг» создается документ «Счетфактура»;
	- «Формирование записи книги продаж»;

Формирование «Книги продаж».

### **ИСПОЛЬЗУЕМАЯ ЛИТЕРАТУРА**

- 1. Балдин К.В., Уткин В.Б. Информационные системы в экономике: Учебник для вузов. 5 изд. – М.: Дашков и К°, 2008 г. – 395с.
- 2. Барабаш А.А. Видеосамоучитель. Интернет для начинающих/ А.А.Барабаш, О.В.Белявский. – М.: 100 книг: Изд.-во Триумф, 2009 г. – 192с.: ил.
- 3. Васильков А. В. Информационные системы и их безопасность / А. В. Васильков, А. А. Васильков, И. А. Васильков - М.: Форум, 2010. - 525 с.
- 4. Голицына О.Л., Максимов Н.В. и др. Информационные технологии: Учебник для вузов. 2-е изд-е, перераб.и доп.-М.: Форум:Инфра-М,2009. – 608с.:ил.
- 5. Джелен Б. Сводные таблицы в Microsoft Office Excel 2007.: пер. с англ. / Джелен Билл, Александер Майкл. - М. : Вильямс, 2008 .- 336c.
- 6. Емельянова Н. З. Информационные системы в экономике : учеб. пособие / Н. Емельянова, Т. Л. Партыка, И. И. Попов - М.: Форум, 2011. - 461 с.
- 7. Информатика: Уч. для вузов 3 изд., перераб./ /Под ред. Н.В.Макаровой. М.: Финансы и статистика, 2009 г. – 768с.:ил.
- 8. Информатика для экономистов. Гриф МО РФ. Автор Матюшок. Изд. «Инфра-М», 2009. – 880 с.
- 9. Корнеев И.К. Информационные технологии: учеб. / И.К. Корнеев. Г.Н. Ксандопуло, В.А. Машурцев. - М.: Проспект, 2009. - 222 с.
- 10. Кошелев, В.Е. Базы данных в ACCESS 2007: Эффективное использование / В.Е. Кошелев. - М.: Бином-Пресс, 2009. - 592 c.
- 11. Михеева Е.В.Информационные технологии в профессиональной деятельности экономиста и бухгалтера: учеб. пособие для студ. сред. проф. образования/ Е.В. Михеева, О.И. Титова.– 5-е изд., стер. - М.: Издательский центр «Академия», 2009. - 208 с.
- 12. Практикум по информационным технологиям в профессиональной деятельности экономиста и бухгалтера: учеб. пособие для студ. сред. проф. образования/ Е.В. Михеева, О.И. Титова. – 4-е изд., стер. – М.: Издательский центр «Академия», 2008. – 224 с.
- 13. Практикум по информатике и информационным технологиям:Учебное пособие. Угринович Н.Д. – М.Бином. Лаборатория знаний.2008.
- 14. 1С:Бухгалтерия 8. Учебная версия. 4-е изд. М.: ООО «1С-Паблишинг», 2008. 685с.: ил. + 1CD.
- 15. Сингаевская Г . И . Управление проектами в Microsoft Project 2007 . М .: Диалектика, 2008. - 800 с.
- 16. Харвей Г. Microsoft Office Excel 2007 для «чайников»: полный справочник. М.: ООО «И.Д. Вильямс», 2009. – 672 с.
- 17. Хозяйственные операции в «1С:Бухгалтерии 8» (редакция 2.0). Задачи, решения, результаты. Учебное пособие. 3-е издание. - М: «1 С-Паблишинг». 2010.

ИНТЕРНЕТ-РЕСУРСЫ:

- 18. [http :// edu / consultant. ru / center / spoon fed-](http://edu/consultant.ru/center/spoon-fed-) Учебник «Введение в правовую информатику. Справочно-правовая система КонсультантПлюс»
- 19. [http :// umk spo. biz / articles / profdis / obcproflek /intexnollek](http://umk-spo.biz/articles/profdis/obcproflek/intexnollek)  Лекции по дисциплине "Информационные технологии в профессиональной деятельности"
- 20. http://iit.metodist.ru Информатика электронные образовательные ресурсы
- 21. http :// school collection. edu. ru сеть творческих учителей
- 22. http://book.tr200.net/v.php?id=203486 –Практикум по информационным технологиям
- 23. <http://www.intuit.ru/> ИНТУИТ национальный открытый университет.
- 24. <http://fcior.edu.ru/> Федеральный центр информационно-образовательных ресурсов.
- 25. http://tululu.ru/computer/2/ -Большая бесплатная библиотека.